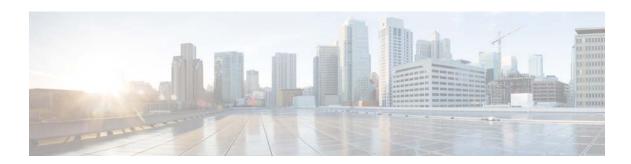

# Release Notes for Catalyst 3650 Series Switch, Cisco IOS XE Denali 16.3.x

#### First Published: August 03, 2016

#### Last Updated: November 09, 2016

This release note gives an overview of the features for the Cisco IOS XE Denali 16.3.x software on Cisco Catalyst 3650 Series Switches.

Unless otherwise noted, the terms *switch* and *device* refer to a standalone switch and to a switch stack.

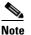

- For information about unsupported features, see Important Notes, page 11.

- For information about software and hardware restrictions and limitations, see Limitations and Restrictions, page 61.

- For information about open issues with the software and past opens that are resolved, see Caveats, page 63.

# Introduction

Cisco Catalyst 3650 Series Switches are the next generation of enterprise class stackable access layer switches that provide full convergence between wired and wireless networks on a single platform. This convergence is built on the resilience of new and improved 160-Gbps StackWise-160. Wired and wireless security and wireless application visibility and control are natively built into the switch.

Cisco Catalyst 3650 Series Switches also support full IEEE 802.3 at Power over Ethernet Plus (PoE+), modular and field replaceable network modules, redundant fans, and power supplies. The Cisco Catalyst 3650 Series Switches enhance productivity by enabling applications such as IP telephony, wireless, and video for a true borderless network experience.

Cisco IOS XE Denali 16.x.x and Cisco IOS XE represent the continuing evolution of the preeminent Cisco IOS operating system. The Cisco IOS XE architecture and well-defined set of APIs extend the Cisco IOS software to improve portability across platforms and extensibility outside the Cisco IOS environment. The Cisco IOS XE software retains the same look and feel of the Cisco IOS software, while providing enhanced future-proofing and improved functionality.

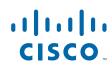

I

1

# Whats New in Cisco IOS XE Denali 16.3.2

# Software Features in Cisco IOS XE Denali 16.3.2

| Feature Name                                | Description and License Level Information                                                                                                    |  |
|---------------------------------------------|----------------------------------------------------------------------------------------------------|--|
| New in Wired Switching                      |                                                                                                    |  |
| Audio Video Bridging (AVB): IEEE<br>802.1BA | Refers to standard IEEE 802.1 BA - AVB. This feature defines<br>a mechanism whereby endpoints and the network function as a<br>whole to enable high-quality streaming of professional audio<br>and video (AV) over an Ethernet infrastructure. Instead of<br>one-to-one, the network transport enables many-to-many<br>seamless plug-n-play connections for multiple AV endpoints<br>including talkers and listeners. |  |
|                                             | AVB is composed of the following:                                                                                                    |  |
|                                             | Generalized Precision Time Protocol (gPTP)—IEEE 802.1AS.<br>Provides a mechanism to synchronize clocks of the bridges and<br>end point devices in an AVB network.                                                                                                    |  |
|                                             | Quality of Service (QoS)—IEEE 802.1Qav. Guarantees<br>bandwidth and minimum bounded latency for the time-sensitive<br>audio and video streams.                                                                                                    |  |
|                                             | Multiple Stream Reservation Protocol (MSRP)—IEEE<br>802.1Qat. Provides a mechanism for end stations to reserve<br>network resources that will guarantee the transmission and<br>reception of data streams across a network with the requested<br>bandwidth.                                                                                                    |  |
|                                             | Multiple VLAN Registration Protocol (MVRP)—Provides a mechanism for dynamic maintenance of the contents of Dynamic VLAN Registration Entries for each VLAN IDs, and for propagating the information they contain to other Bridges.                                                                                                    |  |
|                                             | Hierarchical QoS—Provides a two level parent-child policy.<br>With hierarchical QoS, you can specify QoS behavior at<br>multiple policy levels, which provides a high degree of<br>granularity in traffic management.                                                                                                    |  |
|                                             | AVB is supported on the following switch models:                                                                                                    |  |
|                                             | • WS-C3650-24PDM                                                                                                    |  |
|                                             | • WS-C3650-48FQM                                                                                                    |  |
|                                             | (IP Base and IP Services)                                                                                                    |  |
| Boot Integrity Visibility                   | Creates a checksum record for each stage of the boot loading<br>activity. You can retrieve and compare the checksum record<br>with a Cisco-certified record, to verify if your software image<br>is genuine.                                                                                                    |  |
|                                             | (LAN Base, IP Base, and IP Services)                                                                                                    |  |

| Feature Name                                                                                                    | Description and License Level Information                                                                                                    |
|----------------------------------------------------------------------------------------------------|----------------------------------------------------------------------------------------------------|
| Federal Information Processing<br>Standard Publication 140-2 (FIPS<br>140-2) and applicable Common<br>Criteria compliance | Cisco IOS XE Denali 16.3.2 on the Cisco Catalyst 3850 Series<br>Switches is being submitted for certification under FIPS 140-2<br>and Common Criteria compliance with the US Government,<br>Security Requirements for Network Devices.                                                                                     |
|                                                                                                    | (For Base Configuration—LAN Base, IP Base, and IP Services)                                                                                                    |
|                                                                                                    | (For IP Security—IP Services)                                                                                                    |
| Media Access Control Security<br>(MACsec):                                                                                | MACsec features are now available with IP Base and IP Services license levels.                                                                                                    |
| 256-bit AES MACsec (IEEE<br>802.1AE) host link encryption) with<br>MACsec Key Agreement (MKA)                             | (IP Base and IP Services)                                                                                                    |
| 256-bit AES MACsec (IEEE<br>802.1AE) inter-network device<br>encryption with MKA                                          |                                                                                                    |
| Extensible Authentication Protocol<br>- Transport Layer Security<br>(EAP-TLS) method support for<br>MKA                   |                                                                                                    |
| Multi-Gigabit Ethernet (mGig)<br>Visibility Enhancement: Downshift                                                        | Available with mGig interfaces. When downshift is enabled, the system automatically downshifts to a lower port speed if the link quality is poor or if the link is continuously down.                                                                                                    |
|                                                                                                    | (LAN Base, IP Base, and IP Services)                                                                                                    |
| Multiprotocol Label Switching<br>(MPLS) Multicast VPN (MVPN)                                                              | MVPN provides the ability to support multicast over a Layer 3<br>VPN. As enterprises extend the reach of their multicast<br>applications, service providers can accommodate them over<br>their MPLS core network. IP multicast is used to stream video,<br>voice, and data over an MPLS VPN network core.<br>(IP Services) |

L

Γ

| FINAL REVIEW DRAFT: CISCO CO | ONFIDENTIAL |
|------------------------------|-------------|
|------------------------------|-------------|

| Feature Name                                                                      | Description and License Level Information                                                                                                    |
|-----------------------------------------------------------------------------------|----------------------------------------------------------------------------------------------------|
| Programmability:<br>• Network Bootloader                                          | Network boot loader—Supports booting from a device based or<br>network-based source. With network boot loaders, you can:                                                                                                    |
| Embedded Event Manager<br>Launching                                               | <ul><li>Boot an image located on an HTTP or FTP server.</li><li>Support IPv4 networks.</li></ul>                                                                                                    |
|                                                                                   | • Provide off-box event logging to a syslog server.                                                                                                    |
|                                                                                   | Expanded YANG model coverage—The list of supported leafs<br>(xpaths) in the Native Yang Data Models (ned.yang), Cisco IOS<br>XE Denali 16.3.x is available at:<br>http://www.cisco.com/c/dam/en/us/td/docs/switches/lan/cataly<br>st3850/software/release/16-3/yang_models/IOS-XE1631_Nati<br>veYangDataModel.xlsx |
|                                                                                   | (LAN Base, IP Base, and IP Services)                                                                                                    |
| Wired Application Visibility and<br>Control (Wired AVC) Flexible<br>NetFlow (FNF) | Support for FNF is now enabled for wired AVC. The feature<br>uses a flow record with an application name as the key, to<br>provide statistics per interface, client, server, and application.                                                                                                    |
|                                                                                   | The record is similar to the Easy Performance Monitor (EzPM) <b>application-client-server-stats</b> traffic monitor, which is available in <b>application-statistics</b> and <b>application-performance</b> profiles.                                                                                              |
|                                                                                   | (IP Base and IP Services)                                                                                                    |

1

# Whats New in Cisco IOS XE Denali 16.3.1

# Software Features in Cisco IOS XE Denali 16.3.1

Γ

| Feature Name                                       | Description and License Level Information                                                                                                    |  |
|----------------------------------------------------|----------------------------------------------------------------------------------------------------|--|
| Auto-Upgrade for Operating System<br>(OS) Mismatch | Enables a switch joining an existing stack to be automatically<br>upgraded to the same version as the existing stack, so that the<br>switch can successfully join the existing stack.                                                                                                    |  |
|                                                    | Previously, Cisco IOS XE Denali 16.x.x releases supported this feature only on switches running an IOS XE Denali 16.x.x image joining an existing stack with a different Cisco IOS XE Denali 16.x.x image version. Starting with this release, the active switch can resolve a mismatch across Cisco IOS XE Release 3.xE and Cisco IOS XE Denali 16.3.x releases. |  |
|                                                    | For this activity to happen automatically, you should have<br>enabled the <b>software auto-upgrade enable</b> global<br>configuration command, on the active switch. If not, you can<br>start the process manually by entering the <b>request platform</b><br><b>software package install auto upgrade</b> privileged EXEC<br>command, on the active switch.      |  |
|                                                    | See Managing Switch Stacks                                                                                                    |  |
| In-Place Package Expansion for<br>Software Images  | The software image installation process is now optimized:                                                                                                    |  |
|                                                    | • The space required for installation is reduced—after you have copied the.bin file to flash, only 20MB of additional space is required to complete the installation.                                                                                                    |  |
|                                                    | • The.bin file is automatically deleted after completion of installation.                                                                                                    |  |
|                                                    | The installation procedure you have to follow remains the same.<br>See Upgrading the Switch Software, page 23                                                                                                    |  |
| New in Wired Switching                             |                                                                                                    |  |
| Autonomic Networking<br>Infrastructure             | Makes network devices intelligent by introducing self-management concepts that simplify network management.                                                                                                    |  |
|                                                    | See Configuring Autonomic Networking.                                                                                                    |  |
|                                                    | (IP Base and IP Services)                                                                                                    |  |
| Bi-directional Forwarding<br>Detection (BFD)       | Provides fast forwarding path failure detection times for all<br>media types, encapsulations, topologies, and routing protocols.<br>It also provides a consistent failure detection method for<br>network administrators.                                                                                                    |  |
|                                                    | See Configuring Bidirectional Forwarding Detection.                                                                                                    |  |
|                                                    | (IP Services)                                                                                                    |  |

| Feature Name                                                                                    | Description and License Level Information                                                                                                    |  |
|-------------------------------------------------------------------------------------------------|----------------------------------------------------------------------------------------------------|--|
| Campus Fabric                                                                                   | A virtual topology that can be used to logically connect devices<br>that are a part your physical network, facilitating simple<br>segmentation constructs to build secure boundaries. Fabric<br>Overlay uses alternative forwarding attributes to provide<br>services such as host mobility and enhanced security, which are<br>additional to normal switching and routing capabilities. |  |
|                                                                                                 | See Campus Fabric.                                                                                                    |  |
|                                                                                                 | (IP Services)                                                                                                    |  |
| Cisco TrustSec: Security Group<br>ACL (SGACL) Monitor Mode                                      | Supports the following commands to ensure that SGACL<br>enforcement does not cause any network disruptions in Cisco<br>TrustSec deployments:                                                                                                    |  |
|                                                                                                 | cts role-based monitor                                                                                                    |  |
|                                                                                                 | cts role-based permissions                                                                                                    |  |
|                                                                                                 | show cts role-based permissions                                                                                                    |  |
|                                                                                                 | See Security Commands.                                                                                                    |  |
|                                                                                                 | (IP Base and IP Services)                                                                                                    |  |
| Cisco TrustSec: SGACL Logging                                                                   | Supports the following commands to troubleshoot Cisco<br>TrustSec deployments:                                                                                                    |  |
|                                                                                                 | cts role-based enforcement                                                                                                    |  |
|                                                                                                 | See Security Commands.                                                                                                    |  |
|                                                                                                 | (IP Base and IP Services)                                                                                                    |  |
| Cisco TrustSec: Virtual Routing and<br>Forwarding Aware (VRF-Aware)<br>Security Group Tag (SGT) | Enables a device to communicate with RADIUS servers<br>through VRF interfaces. This feature allows protected access<br>credential (PAC) and Environment-Data to be requested from<br>the authentication device, Cisco Identity Services Engine<br>(Cisco ISE), when Cisco ISE is in a VRF network.                                                                                       |  |
|                                                                                                 | See VRF-Aware SGT.                                                                                                    |  |
|                                                                                                 | (IP Services)                                                                                                    |  |
| Display of free memory on the CLI                                                               | Starting with this release, the amount of free memory is<br>computed more accurately. The output of the following<br>commands (privileged EXEC mode) displays this information:                                                                                                    |  |
|                                                                                                 | show memory platform                                                                                                    |  |
|                                                                                                 | show platform resources                                                                                                    |  |
|                                                                                                 | <ul> <li>show processes memory platform</li> </ul>                                                                                                    |  |
|                                                                                                 | show platform software status control-processor                                                                                                    |  |
|                                                                                                 | <ul> <li>show platform software process list switch active R0 summary</li> </ul>                                                                                                    |  |
|                                                                                                 | See Interface and Hardware Commands.                                                                                                    |  |

1

L

Γ

| Feature Name                                                                                                    | Description and License Level Information                                                                                                    |  |
|----------------------------------------------------------------------------------------------------|----------------------------------------------------------------------------------------------------|--|
| Encapsulated Remote Switched Port<br>Analyzer (ERSPAN)                                                                                                    | Enables you to monitor traffic on ports or VLANs and to send<br>monitored traffic to destination ports.                                                                                                    |  |
|                                                                                                    | See Configuring ERSPAN.                                                                                                    |  |
|                                                                                                    | (IP Base and IP Services)                                                                                                    |  |
| Federal Information Processing<br>Standard Publication 140-2 (FIPS<br>140-2) and the Common Criteria for<br>Information Technology Security<br>Evaluation standard (Common<br>Criteria or CC) | Cisco IOS XE Denali 16.3.1on the Cisco Catalyst 3850 Series<br>Switches is being submitted for certification under FIPS 140-2<br>and Common Criteria compliance with the US Government,<br>Security Requirements for Network Devices. |  |
| IPv4 Multicast over Point-to-Point                                                                                                    | Supports multicasting over a GRE tunnel.                                                                                                    |  |
| Generic Routing Encapsulation<br>(GRE) Tunnels                                                                                                    | See Configuring Multicast Routing over GRE Tunnels.                                                                                                    |  |
| (0112) 1 4 4 4 4 5                                                                                                    | (IP Base and IP Services)                                                                                                    |  |
| IPv6 Support for VLAN ACLs (VACLs)                                                                                                    | Supports filtering of IPv6 traffic by creating IPv6 VACLs and applying them to interfaces.                                                                                                    |  |
|                                                                                                    | VACLs access control network traffic by filtering all packets<br>that are bridged within a VLAN in the switch or the switch<br>stack.                                                                                                 |  |
|                                                                                                    | See Configuring IPv6 ACLs.                                                                                                    |  |
|                                                                                                    | (IP Base and IP Services)                                                                                                    |  |
| IPv6 ACL Support for HTTP<br>Servers                                                                                                    | Supports attachment of IPv6 ACLs to configure a secure HTTP server.                                                                                                    |  |
|                                                                                                    | <b>Note</b> The existing CLIs that specify (only IPv4) ACLs are supported, but are going to be deprecated. Use the new CLIs that support both IPv4 and IPv6 ACLs instead.                                                             |  |
|                                                                                                    | See Configuring Secure Socket Layer HTTP.                                                                                                    |  |
|                                                                                                    | (IP Services)                                                                                                    |  |
| Media Access Control Security<br>(MACsec):                                                                                                    | Supports the IEEE 802.1x standard-based Layer 2 encryption with MKA on both uplink (switch-to-switch) and downlink                                                                                                    |  |
| 256-bit AES MACsec (IEEE<br>802.1AE) host link encryption) with<br>MACsec Key Agreement (MKA)                                                                                                 | (switch-to-host device) ports for 256-bit level encryption using EAP-TLS and Preshared Key (PSK).                                                                                                    |  |
|                                                                                                    | Supported on Cisco Catalyst 3650 Series Mini Switches and the                                                                                                    |  |
| 256-bit AES MACsec (IEEE                                                                                                    | Cisco Catalyst 3650 Series multigigabit switches.                                                                                                    |  |
| 802.1AE) inter-network device<br>encryption with MKA                                                                                                    | See MACSec Encryption.                                                                                                    |  |
| Extensible Authentication Protocol<br>- Transport Layer Security<br>(EAP-TLS) method support for<br>MKA                                                                                       | (IP Services)                                                                                                    |  |

| Feature Name                                      | Description and License Level Information                                                                                                    |  |
|---------------------------------------------------|----------------------------------------------------------------------------------------------------|--|
| Multiprotocol Label Switching<br>(MPLS)           | Combines the performance and capabilities of Layer 2 (data link layer) switching with the proven scalability of Layer 3 (network layer) routing.                                                                                                    |  |
|                                                   | MPLS enables service providers to meet the challenges of<br>explosive growth in network utilization while providing the<br>opportunity to differentiate services without sacrificing the<br>existing network infrastructure.                                                                                                    |  |
|                                                   | See Multiprotocol Label Switching (MPLS).                                                                                                    |  |
|                                                   | (IP Services)                                                                                                    |  |
| Network Edge Authentication<br>Topology (NEAT)    | Enables extended secure access in areas outside the wiring<br>closet. It allows you to configure a switch to act as a supplicant<br>to another switch. NEAT utilizes the Client Information<br>Signaling Protocol (CISP) to propagate client MAC addresses<br>and VLAN information between supplicant and authenticator<br>switches.                                                       |  |
|                                                   | See Configuring IEEE 802.1x Port-Based Authentication.                                                                                                    |  |
|                                                   | (LAN Base, IP Base, and IP Services)                                                                                                    |  |
| Next Hop Resolution Protocol<br>(NHRP)            | An Address Resolution Protocol (ARP)-like protocol that<br>dynamically maps a nonbroadcast multiaccess (NBMA)<br>network. With NHRP, systems attached to an NBMA network<br>can dynamically learn the NBMA (physical) address of the<br>other systems that are part of that network, allowing these<br>systems to directly communicate.                                                    |  |
|                                                   | NHRP is a client and server protocol where the hub is the Next<br>Hop Server (NHS) and the spokes are the Next Hop Clients<br>(NHCs). The hub maintains an NHRP database of the public<br>interface addresses of each spoke. Each spoke registers its real<br>address when it boots and queries the NHRP database for real<br>addresses of the destination spokes to build direct tunnels. |  |
|                                                   | See Configuring NHRP.                                                                                                    |  |
|                                                   | (IP Base and IP Services)                                                                                                    |  |
| Wired Application Visibility and<br>Control (AVC) | Support for AVC has been enabled on wired ports - for standalone switches, as well as a switch stack.                                                                                                    |  |
|                                                   | See Configuring Application Visibility and Control.                                                                                                    |  |
|                                                   | For important limitations related to this feature, see Limitations and Restrictions, page 61.                                                                                                    |  |
|                                                   | (IP Base and IP Services)                                                                                                    |  |

1

| Feature Name                                                                                                | Description and License Level Information                                                                                                    |  |
|----------------------------------------------------------------------------------------------------|----------------------------------------------------------------------------------------------------|--|
| Yet Another Next Generation<br>(YANG) data-modeling language                                                | Support for the YANG data-modeling language, which replaces<br>the process of manual configuration with a programmatic and<br>standards-based way of writing configurations to any network<br>device. It supports the automation of configuration for multiple<br>switches across the network using data models.                                                                                                    |  |
|                                                                                                    | See Configuring YANG Datamodel.                                                                                                    |  |
|                                                                                                    | The list of supported leafs (xpaths) in the Native Yang Data<br>Models (ned.yang), Cisco IOS XE Denali 16.3.1 is available at<br>http://www.cisco.com/c/dam/en/us/td/docs/switches/lan/cataly<br>st3850/software/release/16-3/yang_models/IOS-XE1631_Nat<br>veYangDataModel.xlsx                                                                                                    |  |
|                                                                                                    | Any leaf/xpath which does not appear in this list is unsupported<br>and is available for evaluation purposes only and may be<br>removed from the model in the subsequent Cisco IOS XE<br>releases.                                                                                                    |  |
|                                                                                                    | For important limitations related to this feature, see Limitation<br>and Restrictions, page 61                                                                                                    |  |
|                                                                                                    | (LAN Base, IP Base, and IP Services)                                                                                                    |  |
| New in Wireless Switching                                                                                   |                                                                                                    |  |
| –B Domain Support                                                                                           | The FCC (USA) rule making on 5 GHz released on April 1, 2014 (FCC 14-30 Report and Order) goes into effect for products that are sold or shipped on or after June 2, 2016. Cisce APs and Cisco WLCs will comply with the new rules by supporting the new regulatory domain, –B, for the US and will create new AP SKUs that are certified under the new rules. Examples of new rules include new 5-GHz band channels permitted for indoor and outdoor use, and transmission (Tx) power level increased for indoor, outdoor, and point-to-point transmissions. |  |
|                                                                                                    | Cisco APs and Cisco WLCs that are in the –A domain category<br>can continue to operate and even coexist with –B domain<br>devices without any issues.                                                                                                    |  |
|                                                                                                    | We recommend that you upgrade Cisco APs and Cisco WLCs to the appropriate software release that supports –B domain.                                                                                                    |  |
|                                                                                                    | -B Domain Compliant Cisco APs starting with Cisco IOS XE<br>Denali 16.2.2 are: 702i, 702w, 1552 (IoT versions only), 1532<br>1572, 1600, 1700, 1810, 1810W, 2600, 2800, 3600, 3700, 3800                                                                                                    |  |
| AP2800 802.11 ac Wave 2 and<br>AP3800 802.11 ac Wave 2: Cisco<br>Multi-Gig (mGig) Enabled Ethernet<br>Ports | Enables the current network to carry a higher bandwidth using<br>mGig enabled Ethernet Ports. Speeds that cap at 1Gbps can now<br>go upto 2.5Gpbs and 5Gbps speeds. These speeds can be<br>achieved on the existing CAT5e and above type of LAN cables                                                                                                    |  |
|                                                                                                    | <b>Note</b> Flexible Radio Assignment and 160 MH Channel widt is not supported.                                                                                                    |  |
|                                                                                                    | (IP Base and IP Services)                                                                                                    |  |

L

Γ

| Feature Name                                                                      | Description and License Level Information                                                                                                    |  |
|-----------------------------------------------------------------------------------|----------------------------------------------------------------------------------------------------|--|
| AVC Support on 802.11 ac Wave2<br>APs                                             | Support for Application Visibility and Control (AVC) on the following Access Points (APs):                                                                                                    |  |
|                                                                                   | Cisco Aironet 1810w Series APs                                                                                                    |  |
|                                                                                   | Cisco Aironet 1830 Series APs                                                                                                    |  |
|                                                                                   | Cisco Aironet 1850 Series APs                                                                                                    |  |
|                                                                                   | Cisco Aironet 2800 Series APs                                                                                                    |  |
|                                                                                   | Cisco Aironet 3800 Series APs                                                                                                    |  |
|                                                                                   | You can now also capture AVC statistics for the last 48 hours.<br>Use the <b>show platform software fed switch active avc</b><br><b>statistics byte-count-window hours 48 raw</b> privilege EXEC<br>command.                                                                                                    |  |
|                                                                                   | (IP Base and IP Services)                                                                                                    |  |
| Fast Locate with Local Mode                                                       | Provides reporting of location performance via data packets<br>RSSI through Local Mode radios through CPU cycle stealing<br>when Cisco Hyperlocation radio module is not installed on an<br>AP. This is available on the following APs:                                                                                                    |  |
|                                                                                   | Cisco Aironet 700 Series APs                                                                                                    |  |
|                                                                                   | Cisco Aironet 1700 Series APs                                                                                                    |  |
|                                                                                   | Cisco Aironet 2600 Series APs                                                                                                    |  |
|                                                                                   | Cisco Aironet 2700 Series APs                                                                                                    |  |
|                                                                                   | Cisco Aironet 3600 Series APs                                                                                                    |  |
|                                                                                   | Cisco Aironet 3700 Series APs                                                                                                    |  |
|                                                                                   | You can now configure Cisco Hyperlocation for an AP group.<br>Previously, Cisco Hyperlocation configuration was applicable<br>to all APs globally                                                                                                    |  |
|                                                                                   | See Cisco Hyperlocation.                                                                                                    |  |
|                                                                                   | (IP Base and IP Services)                                                                                                    |  |
| Cisco Hyperlocation Module with<br>Integrated Bluetooth Low Energy<br>(BLE) Radio | Enables transmission of BLE broadcast messages by using up<br>to 5 BLE transmitters. The Cisco Wireless Controller (Cisco<br>WLC) is used to configure the transmission parameters such as<br>interval for the beacons, UUID, and transmission power, per<br>beacon globally for all the access points. Also, the Cisco WLC<br>can configure major, minor, and transmission power value of<br>each access point, thus providing more beacon granularity. This<br>feature works in conjunction with Cisco Hyperlocation Radio<br>Module and the Cisco Hyperlocation feature. |  |
|                                                                                   | See Cisco Hyperlocation.                                                                                                    |  |
|                                                                                   | (IP Base and IP Services)                                                                                                    |  |

1

| Feature Name                                         | Description and License Level Information                                                                                                    |  |
|------------------------------------------------------|----------------------------------------------------------------------------------------------------|--|
| Radio Frequency (RF) Profiles on<br>Converged Access | Provide control over the data rates and power (TPC) values.<br>These RF profiles allows you to optimize the RF settings for AP groups which operate in different environments or coverage zones. These profiles can be created for both radio bands - 2.4-GHz and 5-GHz |  |
|                                                      | See Configuring RF Profiles on CA.                                                                                                    |  |
|                                                      | For information about important limitations related to this feature, see Limitations and Restrictions, page 61                                                                                                    |  |
|                                                      | (IP Base and IP Services)                                                                                                    |  |
| Wall Plate 802.11 ac Wave 2 AP:<br>Remote LAN        | Support for Remote-LAN. This feature is similar to Wireless<br>LAN (WLAN). While WLAN is used for wireless connection,<br>Remote-LAN is used for wired ports.                                                                                                    |  |
|                                                      | Configuring a Remote-LAN profile on the local Gigabit<br>Ethernet ports enables the traffic from wired devices to connect<br>to the WLAN controller.                                                                                                    |  |
|                                                      | Cisco 1810W and 1810T series APs come with three local Gigabit Ethernet ports, one uplink Gigabit Ethernet port and one passive pass-through RJ-45 port.                                                                                                    |  |
|                                                      | See Configuring Remote-LAN.                                                                                                    |  |
|                                                      | (IP Base and IP Services)                                                                                                    |  |
| New on the Web User Interface (Web UI                |                                                                                                    |  |
| Web UI support for BLE Beacons                       | Features introduced and updated on the Web UI in this release:                                                                                                    |  |
| and RF Profiles, Cisco<br>Hyperlocation FastLocate   | • BLE Beacons (IP Base and IP Services)                                                                                                    |  |
|                                                      | • RF Profiles (IP Base and IP Services)                                                                                                    |  |
|                                                      | • Cisco Hyperlocation Fast Locate (IP Base and IP Services)                                                                                                    |  |
|                                                      | Cisco Application Visibility for Wired Devices                                                                                                    |  |
|                                                      | • Wired Alerts (LAN Base, IP Base, and IP Services)                                                                                                    |  |
|                                                      | • Support for access points that have Ethernet ports to which the device can securely connect. (IP Base and IP Services)                                                                                                    |  |

# **Important Notes**

I

- Starting with Cisco IOS XE Denali 16.3.x, Secure Shell (SSH) Version 1 is deprecated. Use SSH Version 2 instead.
- A switch stack containing a mix of Cisco Catalyst 3650 Series Switches and Cisco Catalyst 3850 Series Switches is not supported.
- Although visible in the CLI, the following commands are not supported:
  - collect flow username
  - authorize-lsc-ap (CSCui93659)
- The following features available in Cisco IOS XE Release 3.7.3E, are not supported in Cisco IOS XE Denali 16.3.x:

- Cisco Plug-In for OpenFlow (OpenFlow 1.0 and 1.3)
- The following feature is available in Cisco IOS XE Release 3.6.3, but is not supported in Cisco IOS XE Denali 16.3.x:
  - Cisco Discovery Protocol (CDP) Bypass
- The following features are not supported in Cisco IOS XE Denali 16.3.x:
  - IP-in-IP (IPIP) Tunneling
  - Mesh, FlexConnect, and OfficeExtend access point deployment
  - Wireless Guest Anchor Controller (Cisco Catalyst 3650 Series Switches switch can be configured as a foreign controller.)
  - DVMRP Tunneling
  - Port Security on EtherChannel
  - 802.1x Configurable username and password for MAB
  - IEEE 802.1X-2010 with 802.1AE support
  - Command Switch Redundancy
  - CNS Config Agent
  - Dynamic Access Ports
  - IPv6 Ready Logo phase II Host
  - IPv6 IKEv2 / IPSecv3
  - Fallback bridging for non-IP traffic
  - DHCP snooping ASCII circuit ID
  - Protocol Storm Protection
  - Per VLAN Policy & Per Port Policer
  - Packet Based Storm Control
  - Ingress/egress Shared Queues
  - Trust Boundary Configuration
  - Cisco Group Management Protocol (CGMP)
  - Device classifier for ASP
  - IPSLA Media Operation
  - Passive Monitoring
  - Performance Monitor (Phase 1)
  - AAA: TACACS over IPv6 Transport
  - Auto QoS for Video endpoints
  - EX SFP Support (GLC-EX-SMD)
  - IPv6 Strict Host Mode Support
  - IPv6 Static Route support on LAN Base images

- VACL Logging of access denied
- RFC5460 DHCPv6 Bulk Leasequery
- DHCPv6 Relay Source Configuration

- RFC 4293 IP-MIB (IPv6 only)
- RFC 4292 IP-FORWARD-MIB (IPv6 only)
- RFC4292/RFC4293 MIBs for IPv6 traffic
- Layer 2 Tunneling Protocol Enhancements
- UniDirectional Link Routing (UDLR)
- Pragmatic General Multicast (PGM)
- DAI, IPSG Interoperability
- Ingress Strict Priority Queuing (Expedite)
- Weighted Random Early Detect (WRED)
- Improvements in QoS policing rates
- Fast SSID support for guest access WLANs

# **Supported Hardware**

ſ

# **Catalyst 3650 Switch Models**

| Switch Model    | Cisco IOS Image | Description                                                                                                    |
|-----------------|-----------------|----------------------------------------------------------------------------------------------------|
| WS-C3650-24TS-L | LAN Base        | Stackable 24 10/100/1000 Ethernet downlink<br>ports, four 1-Gigabit SFP (small form-factor<br>pluggable) uplink ports, 250-W power supply |
| WS-C3650-48TS-L | LAN Base        | Stackable 48 10/100/1000 Ethernet downlink<br>ports, four 1-Gigabit SFP uplink ports, 250-W<br>power supply                               |
| WS-C3650-24PS-L | LAN Base        | Stackable 24 10/100/1000 PoE+ <sup>1</sup> downlink ports,<br>four 1-Gigabit SFP uplink ports, 640-W power<br>supply                      |
| WS-C3650-48PS-L | LAN Base        | Stackable 48 10/100/1000 PoE+ downlink ports,<br>four 1-Gigabit SFP uplink ports, 640-W power<br>supply                                   |
| WS-C3650-48FS-L | LAN Base        | Stackable 48 10/100/1000 Full PoE downlink<br>ports, four 1-Gigabit SFP uplink ports, 1025-W<br>power supply                              |
| WS-C3650-24TD-L | LAN Base        | Stackable 24 10/100/1000 Ethernet downlink<br>ports, two 1-Gigabit SFP and two 10-Gigabit<br>SFP+ uplink ports, 250-W power supply        |
| WS-C3650-48TD-L | LAN Base        | Stackable 48 10/100/1000 Ethernet downlink<br>ports, two 1-Gigabit SFP and two 10-Gigabit<br>SFP+ uplink ports, 250-W power supply        |

#### Table 1

Catalyst 3650 Switch Models

I

1

| Switch Model       | Cisco IOS Image | Description                                                                                                    |  |  |
|--------------------|-----------------|----------------------------------------------------------------------------------------------------|--|--|
| WS-C3650-24PD-L    | LAN Base        | Stackable 24 10/100/1000 PoE+ downlink ports<br>two 1-Gigabit SFP and two 10-Gigabit SFP+<br>uplink ports, 640-W power supply                                                                    |  |  |
| WS-C3650-48PD-L    | LAN Base        | Stackable 48 10/100/1000 PoE+ downlink ports,<br>two 1-Gigabit SFP and two 10-Gigabit SFP+<br>uplink ports, 640-W power supply                                                                   |  |  |
| WS-C3650-24PDM-L   | LAN Base        | Stackable 24 10/100/1000 PoE+ downlink ports,<br>two 1-Gigabit SFP uplink ports, two 10-Gigabit<br>SFP+ uplink ports, Fixed 640-W power supply                                                   |  |  |
| WS-C3650-48FD-L    | LAN Base        | Stackable 48 10/100/1000 Full PoE downlink<br>ports, two 1-Gigabit SFP and two 10-Gigabit<br>SFP+ uplink ports, 1025-W power supply                                                              |  |  |
| WS-C3650-48FQ-L    | LAN Base        | Stackable 48 10/100/1000 Full PoE downlink<br>ports, four 10-Gigabit SFP+ uplink ports,<br>1025-W power supply                                                                                   |  |  |
| WS-C3650-48FQM-L   | LAN Base        | Stackable 48 10/100/1000 Full PoE downlink<br>ports, four 10-Gigabit SFP+ uplink ports., Fixed<br>975-W power supply                                                                             |  |  |
| WS-C3650-48PQ-L    | LAN Base        | Stackable 48 10/100/1000 PoE+ downlink port<br>four 10-Gigabit SFP+ uplink ports, 640-W pow<br>supply                                                                                            |  |  |
| WS-C3650-48TQ-L    | LAN Base        | Stackable 48 10/100/1000 Ethernet downlink<br>ports, four 10-Gigabit SFP+ uplink ports, 250-W<br>power supply                                                                                    |  |  |
| WS-C3650-8X24UQ-L  | LAN Base        | Stackable 8 100M/1G/2.5G/5G/10G Cisco<br>UPOE <sup>™</sup> downlink ports, 16 10/100/1000 Cisco<br>UPOE <sup>™</sup> downlink ports, four 10-Gigabit uplink<br>SPF+ ports, 1100-W power supply   |  |  |
| WS-C3650-12X48UZ-L | LAN Base        | Stackable 12 100M/1G/2.5G/5G/10G Cisco<br>UPOE <sup>™</sup> downlink ports, 36 10/100/1000 Cisco<br>UPOE <sup>™</sup> downlink ports, two 40-Gigabit uplink<br>QSFP+ ports, 1100-W power supply  |  |  |
| WS-C3650-12X48UR-L | LAN Base        | Stackable 12 100M/1G/2.5G/5G/10G Cisco<br>UPOE <sup>™</sup> downlink ports, 36 10/100/1000 Cisco<br>UPOE <sup>™</sup> downlink ports, eight 10-Gigabit uplink<br>SFP+ ports, 1100-W power supply |  |  |
| WS-C3650-12X48UQ-L | LAN Base        | Stackable 12 100M/1G/2.5G/5G/10G Cisco<br>UPOE <sup>™</sup> downlink ports, 36 10/100/1000 Cisco<br>UPOE <sup>™</sup> downlink ports, four 10-Gigabit uplink<br>SFP+ ports, 1100-W power supply  |  |  |
| WS-C3650-24TS-S    | IP Base         | Stackable 24 10/100/1000 Ethernet downlink<br>ports, four 1-Gigabit SFP uplink ports, 250-W<br>power supply                                                                                      |  |  |

#### Table 1 Catalyst 3650 Switch Models (continued)

Γ

Catalyst 3650 Switch Models (continued)

| Switch Model     | Cisco IOS Image | Description                                                                                                    |  |  |
|------------------|-----------------|----------------------------------------------------------------------------------------------------|--|--|
| WS-C3650-48TS-S  | IP Base         | Stackable 48 10/100/1000 Ethernet downlink<br>ports, four 1-Gigabit SFP uplink ports, 250-W<br>power supply                                  |  |  |
| WS-C3650-24PS-S  | IP Base         | Stackable 24 10/100/1000 PoE+ downlink ports,<br>four 1-Gigabit SFP uplink ports, 640-W power<br>supply                                      |  |  |
| WS-C3650-48PS-S  | IP Base         | Stackable 48 10/100/1000 PoE+ downlink ports,<br>four 1-Gigabit SFP uplink ports, 640-W power<br>supply                                      |  |  |
| WS-C3650-48FS-S  | IP Base         | Stackable 48 10/100/1000 Full PoE downlink<br>ports, four 1-Gigabit SFP uplink ports, 1025-W<br>power supply                                 |  |  |
| WS-C3650-24TD-S  | IP Base         | Stackable 24 10/100/1000 Ethernet downlink<br>ports, two 1-Gigabit SFP and two 10-Gigabit<br>SFP+ uplink ports, 250-W power supply           |  |  |
| WS-C3650-48TD-S  | IP Base         | Stackable 48 10/100/1000 Ethernet downlink<br>ports, two 1-Gigabit SFP and two 10-Gigabit<br>SFP+ uplink ports, 250-W power supply           |  |  |
| WS-C3650-24PD-S  | IP Base         | Stackable 24 10/100/1000 PoE+ downlink ports<br>two 1-Gigabit SFP and two 10-Gigabit SFP+<br>uplink ports, 640-W power supply                |  |  |
| WS-C3650-48PD-S  | IP Base         | Stackable 48 10/100/1000 PoE+ downlink por<br>two 1-Gigabit SFP and two 10-Gigabit SFP+<br>uplink ports, 640-W power supply                  |  |  |
| WS-C3650-24PDM-S | IP Base         | Stackable 24 10/100/1000 PoE+ downlink port<br>two 1-Gigabit SFP uplink ports, two 10-Gigabit<br>SFP+ uplink ports, Fixed 640-W power supply |  |  |
| WS-C3650-48FD-S  | IP Base         | Stackable 48 10/100/1000 Full PoE downlink<br>ports, two 1-Gigabit SFP and two 10-Gigabit<br>SFP+ uplink ports, 1025-W power supply          |  |  |
| WS-C3650-48FQ-S  | IP Base         | Stackable 48 10/100/1000 Full PoE downlink<br>ports, four 10-Gigabit SFP+ uplink ports,<br>1025-W power supply                               |  |  |
| WS-C3650-48FQM-S | IP Base         | Stackable 48 10/100/1000 Full PoE downlink<br>ports, four 10-Gigabit SFP+ uplink ports, Fixed<br>975-W power supply                          |  |  |
| WS-C3650-48PQ-S  | IP Base         | Stackable 48 10/100/1000 PoE+ downlink ports,<br>four 10-Gigabit SFP+ uplink ports, 640-W power<br>supply                                    |  |  |
| WS-C3650-48TQ-S  | IP Base         | Stackable 48 10/100/1000 Ethernet downlink<br>ports, four 10-Gigabit SFP+ uplink ports, 250-W<br>power supply                                |  |  |

I

1

| Switch Model              | Cisco IOS Image | Description                                                                                                    |  |  |
|---------------------------|-----------------|----------------------------------------------------------------------------------------------------|--|--|
| WS-C3650-8X24UQ-S IP Base |                 | Stackable 8 100M/1G/2.5G/5G/10G Cisco<br>UPOE <sup>™</sup> downlink ports, 16 10/100/1000 Cisco<br>UPOE <sup>™</sup> downlink ports, four 10-Gigabit uplink<br>SPF+ ports, 1100-W power supply   |  |  |
| WS-C3650-12X48UZ-S        | IP Base         | Stackable 12 100M/1G/2.5G/5G/10G Cisco<br>UPOE <sup>™</sup> downlink ports, 36 10/100/1000 Cisco<br>UPOE <sup>™</sup> downlink ports, two 40-Gigabit uplin<br>QSFP+ ports, 1100-W power supply   |  |  |
| WS-C3650-12X48UR-S        | IP Base         | Stackable 12 100M/1G/2.5G/5G/10G Cisco<br>UPOE <sup>™</sup> downlink ports, 36 10/100/1000 Cisco<br>UPOE <sup>™</sup> downlink ports, eight 10-Gigabit uplink<br>SFP+ ports, 1100-W power supply |  |  |
| WS-C3650-12X48UQ-S        | IP Base         | Stackable 12 100M/1G/2.5G/5G/10G Cisco<br>UPOE <sup>™</sup> downlink ports, 36 10/100/1000 Cisco<br>UPOE <sup>™</sup> downlink ports, four 10-Gigabit uplink<br>SFP+ ports, 1100-W power supply  |  |  |
| WS-C3650-24TS-E           | IP Services     | Stackable 24 10/100/1000 Ethernet downlink<br>ports, four 1-Gigabit SFP uplink ports, 250-W<br>power supply                                                                                      |  |  |
| WS-C3650-48TS-E           | IP Services     | Stackable 48 10/100/1000 Ethernet downlink<br>ports, four 1-Gigabit SFP uplink ports, 250-W<br>power supply                                                                                      |  |  |
| WS-C3650-24PS-E           | IP Services     | Stackable 24 10/100/1000 PoE+ downlink ports,<br>four 1-Gigabit SFP uplink ports, 640-W power<br>supply                                                                                          |  |  |
| WS-C3650-48PS-E           | IP Services     | Stackable 48 10/100/1000 PoE+ downlink ports,<br>four 1-Gigabit SFP uplink ports, 640-W power<br>supply                                                                                          |  |  |
| WS-C3650-48FS-E           | IP Services     | Stackable 48 10/100/1000 Full PoE downlink<br>ports, four 1-Gigabit SFP uplink ports, 1025-W<br>power supply                                                                                     |  |  |
| WS-C3650-24TD-E           | IP Services     | Stackable 24 10/100/1000 Ethernet downlink<br>ports, two 1-Gigabit SFP and two 10-Gigabit<br>SFP+ uplink ports, 250-W power supply                                                               |  |  |
| WS-C3650-48TD-E           | IP Services     | Stackable 48 10/100/1000 Ethernet downlink<br>ports, two 1-Gigabit SFP and two 10-Gigabit<br>SFP+ uplink ports, 250-W power supply                                                               |  |  |
| WS-C3650-24PD-E           | IP Services     | Stackable 24 10/100/1000 PoE+ downlink ports,<br>two 1-Gigabit SFP and two 10-Gigabit SFP+<br>uplink ports, 640-W power supply                                                                   |  |  |
| WS-C3650-48PD-E           | IP Services     | Stackable 48 10/100/1000 PoE+ downlink ports,<br>two 1-Gigabit SFP and two 10-Gigabit SFP+<br>uplink ports, 640-W power supply                                                                   |  |  |

#### Table 1 Catalyst 3650 Switch Models (continued)

| Switch Model       | Cisco IOS Image | Description                                                                                                    |  |  |  |
|--------------------|-----------------|----------------------------------------------------------------------------------------------------|--|--|--|
| WS-C3650-24PDM-E   | IP Services     | Stackable 24 10/100/1000 PoE+ downlink ports,<br>two 1-Gigabit SFP uplink ports, two 10-Gigabit<br>SFP+ uplink ports, Fixed 640-W power supply                                                   |  |  |  |
| WS-C3650-48FD-E    | IP Services     | Stackable 48 10/100/1000 Full PoE downlink<br>ports, two 1-Gigabit SFP and two 10-Gigabit<br>SFP+ uplink ports, 1025-W power supply                                                              |  |  |  |
| WS-C3650-48FQ-E    | IP Services     | Stackable 48 10/100/1000 Full PoE downlink<br>ports, four 10-Gigabit SFP+ uplink ports,<br>1025-W power supply                                                                                   |  |  |  |
| WS-C3650-48FQM-E   | IP Services     | Stackable 48 10/100/1000 Full PoE downlink<br>ports, four10-Gigabit SFP+ uplink ports, Fixed<br>975-W power supply                                                                               |  |  |  |
| WS-C3650-48PQ-E    | IP Services     | Stackable 48 10/100/1000 PoE+ downlink ports,<br>four 10-Gigabit SFP+ uplink ports, 640-W power<br>supply                                                                                        |  |  |  |
| WS-C3650-48TQ-E    | IP Services     | Stackable 48 10/100/1000 Ethernet downlink<br>ports, four 10-Gigabit SFP+ uplink ports, 250-W<br>power supply                                                                                    |  |  |  |
| WS-C3650-8X24UQ-E  | IP Services     | Stackable 8 100M/1G/2.5G/5G/10G Cisco<br>UPOE <sup>™</sup> downlink ports, 16 10/100/1000 Cisco<br>UPOE <sup>™</sup> downlink ports, four 10-Gigabit uplink<br>SPF+ ports, 1100-W power supply   |  |  |  |
| WS-C3650-12X48UZ-E | IP Services     | Stackable 12 100M/1G/2.5G/5G/10G Cisco<br>UPOE <sup>™</sup> downlink ports, 36 10/100/1000 Cisco<br>UPOE <sup>™</sup> downlink ports, two 40-Gigabit uplink<br>QSFP+ ports, 1100-W power supply  |  |  |  |
| WS-C3650-12X48UR-E | IP Services     | Stackable 12 100M/1G/2.5G/5G/10G Cisco<br>UPOE <sup>™</sup> downlink ports, 36 10/100/1000 Cisco<br>UPOE <sup>™</sup> downlink ports, eight 10-Gigabit uplink<br>SFP+ ports, 1100-W power supply |  |  |  |
| WS-C3650-12X48UQ-E | IP Services     | Stackable 12 100M/1G/2.5G/5G/10G Cisco<br>UPOE <sup>™</sup> downlink ports, 36 10/100/1000 Cisco<br>UPOE <sup>™</sup> downlink ports, four 10-Gigabit uplink<br>SFP+ ports, 1100-W power supply  |  |  |  |

Table 1

Catalyst 3650 Switch Models (continued)

1. PoE+ = Power over Ethernet plus (provides up to 30 W per port).

# **Optics Modules**

ſ

Catalyst switches support a wide range of optics. Because the list of supported optics is updated on a regular basis, consult the tables at this URL for the latest (SFP) compatibility information:

http://www.cisco.com/en/US/products/hw/modules/ps5455/products\_device\_support\_tables\_list.html

# Access Points and Connected Mobile Experiences (CMX)

Table 2 lists the supported products of the Cisco Catalyst 3650 Series Switches.

Note Telnet is not supported on Cisco 1800 Series APs

#### Table 2 Catalyst 3650 Switch Supported Products

| Product                  | Platform Supported                                                                                                    |  |  |
|--------------------------|----------------------------------------------------------------------------------------------------|--|--|
| Access Point             | Cisco Aironet 700, 702i, 700W, 702W, 1040, 1140, 1260, 1530, 1570, 1600, 1700, 1810W, 1830, 1850, 2600, 2700, 2800, 3500, 3600, 3700, 3800 |  |  |
| Mobility Services Engine | 3365, Virtual Appliance                                                                                                    |  |  |

I

Table 3 lists the specific supported Cisco access points.

| Table 3                   | Supported Cisco Access Points |
|---------------------------|-------------------------------|
| Access Points             |                               |
| Cisco Aironet 700 Series  | AIR-CAP702I-x-K9              |
| Cisco Aironet 700W Series | AIR-CAP702Wx-K9               |
| Cisco Aironet 1040 Series | AIR-AP1041N                   |
|                           | AIR-AP1042N                   |
|                           | AIR-LAP1041N                  |
|                           | AIR-LAP1042N                  |
| Cisco Aironet 1140 Series | AIR-AP1141N                   |
|                           | AIR-AP1142N                   |
|                           | AIR-LAP1141N                  |
|                           | AIR-LAP1142N                  |
| Cisco Aironet 1260 Series | AIR-LAP1261N                  |
|                           | AIR-LAP1262N                  |
|                           | AIR-AP1261N                   |
|                           | AIR-AP1262N                   |
| Cisco Aironet 1530 Series | AIR-CAP1532I-x-K9             |
|                           | AIR-CAP1532E-x-K9             |
| Cisco Aironet 1570 Series | AIR-AP1572EAC-A-K9            |
|                           | AIR-AP1572ECx-A-K9            |
|                           | AIR-AP1572ICx-A-K9            |
| Cisco Aironet 1600 Series | AIR-CAP1602E                  |
|                           | AIR-CAP1602I                  |
| Cisco Aironet 1700 Series | AIR-CAP1702I-x-K9             |

L

Γ

| Access Points                            |                   |  |  |
|------------------------------------------|-------------------|--|--|
| Cisco Aironet 1810W Series               | AIR-AP1810w-x-K9  |  |  |
| Cisco Aironet 1830 Series                | AIR-AP1832I-UXK9  |  |  |
|                                          | AIR-AP1832I-UXK9C |  |  |
|                                          | AIR-AP1832I-x-K9  |  |  |
|                                          | AIR-AP1832I-x-K9C |  |  |
| Cisco Aironet 2600 Series                | AIR-CAP2602E      |  |  |
|                                          | AIR-CAP2602I      |  |  |
| Cisco Aironet 2700 Series                | AIR-CAP2702I-x-K9 |  |  |
|                                          | AIR-CAP2702E-x-K9 |  |  |
| Cisco Aironet 2800 Series                | AIR-AP2802I-x-K9  |  |  |
|                                          | AIR-AP2802E-x-K9  |  |  |
| Cisco Aironet 1850 Series                | AIR-AP1852I-UXK9  |  |  |
|                                          | AIR-AP1852I-UXK9C |  |  |
|                                          | AIR-AP1852E-UXK9  |  |  |
|                                          | AIR-AP1852E-UXK9C |  |  |
|                                          | AIR-AP1852E-x-K9  |  |  |
|                                          | AIR-AP1852E-x-K9C |  |  |
|                                          | AIR-AP1852I-x-K9  |  |  |
|                                          | AIR-AP1852I-x-K9C |  |  |
| Cisco Aironet 3500 Series                | AIR-CAP3501E      |  |  |
|                                          | AIR-CAP3501I      |  |  |
|                                          | AIR-CAP3501P      |  |  |
|                                          | AIR-CAP3502E      |  |  |
|                                          | AIR-CAP3502I      |  |  |
|                                          | AIR-CAP3502P      |  |  |
| Cisco Aironet 3600 Series                | AIR-CAP3602E      |  |  |
| Modules Supported:                       | AIR-CAP3602I      |  |  |
| • AIR-RM3000AC-x-K9=                     |                   |  |  |
| • AIR-RM3000M=                           |                   |  |  |
| • AIR-RM3010L-x-K9= with AIR-ANT-LOC-01= |                   |  |  |
| Cisco Aironet 3700 Series                | AIR-CAP3702I      |  |  |
| Modules supported:                       | AIR-CAP3702E      |  |  |
| • AIR-RM3000M=                           | AIR-CAP3702P      |  |  |
| • AIR-RM3010L-x-K9= with AIR-ANT-LOC-01= |                   |  |  |
| Cisco Aironet 3800 Series                | AIR-AP2802I-x-K9  |  |  |
|                                          | AIR-AP2802E-x-K9  |  |  |

1

# **Compatibility Matrix**

Table 4 lists the software compatibility matrix.

| Table 4 | Software Compatibility Matrix |
|---------|-------------------------------|
|---------|-------------------------------|

| Catalyst 3650                                    | alyst 3650 Cisco 5700 Cisco 5508 or<br>WLC WiSM2 MSE/CMX ISE |                          | ACS                     | Cisco Pl                                                             |                   |                                                                                                    |
|--------------------------------------------------|--------------------------------------------------------------|--------------------------|-------------------------|----------------------------------------------------------------------|-------------------|----------------------------------------------------------------------------------------------------|
| Denali 16.3.2                                    | 03.07.04E<br>03.06.05E                                       | 8.2.0, 8.3.0             | CMX 10.2.2              | 2.1 Patch 1 (Wired<br>and Wireless)                                  | 5.4<br>5.5        | PI 3.1 + PI 3.1 latest<br>maintenance release + PI<br>3.1 latest device pack <sup>1</sup><br>(Wired and Wireless).<br>See Prime Infrastructure 3.1<br>on cisco.com. |
| Denali 16.3.1                                    | 03.07.04E<br>03.06.05E                                       | 8.2.0, 8.3.0             | CMX 10.2.2              | 2.0 Patch 3<br>1.4 Patch 7<br>1.3 Patch 6<br>(Wired and Wireless)    | 5.4<br>5.5        | PI 3.1 + PI 3.1 latest<br>maintenance release + PI<br>3.1 latest device pack <sup>1</sup><br>(Wired and Wireless).<br>See Prime Infrastructure 3.1                  |
| Denali 16.2.2                                    | 03.07.02E<br>03.06.03E <sup>3</sup>                          | 8.1.0, 8.2.0             | CMX 10.2.2              | 1.3 Patch 5 (Wired5.3and Wireless)5.4                                |                   | on cisco.com.<br>3.1.0 + Device Pack 1<br>(Wired and Wireless)                                                                                                    |
| Denali 16.2.1                                    | 03.07.03E<br>03.06.03E <sup>3</sup>                          | 8.1.0, 8.2.0             | CMX 10.2.2              | 1.3 Patch 5 (Wired<br>and Wireless)5.35.4                            |                   | 3.1.0 (Wired)<br>3.1.0, 3.0.2 <sup>2</sup> + Device Pack<br>4 + PI 3.0 Technology Pack<br>(Wireless)                                                                |
| Denali 16.1.3                                    | 03.07.02E<br>03.06.03E <sup>3</sup>                          | 8.1.0                    | CMX 10.2.0              | 1.3 Patch 3 (Wired)         5.3           1.4 (Wireless)         5.4 |                   | 3.0.2 + Device Pack 5+ PI<br>3.0 Technology Pack                                                                                                    |
| Denali 16.1.2                                    | 03.07.02E<br>03.06.03E <sup>3</sup>                          | 8.1.0                    | CMX 10.2.0              | 1.3 Patch 3 (Wired)<br>1.4 (Wireless)                                | 5.3<br>5.4        | 3.0.2 + Device Pack 4 + PI<br>3.0 Technology Pack                                                                                                    |
| Denali 16.1.1                                    | 03.07.02E<br>03.06.03E <sup>3</sup>                          | 8.1.0                    | CMX 10.2.0              | 1.3 Patch 3 (Wired)<br>1.4 (Wireless)                                | 5.3<br>5.4        | 3.0.2 + PI 3.0 Device Pack 2<br>+ PI 3.0 Technology Pack                                                                                                    |
| 03.07.03E<br>03.07.02E<br>03.07.01E<br>03.07.00E | 03.07.03E<br>03.07.02E<br>03.07.01E<br>03.07.00E             | 8.0<br>8.0<br>8.0<br>7.6 | 8.0<br>8.0 <sup>4</sup> | 1.3<br>1.3                                                           | 5.2<br>5.2<br>5.3 | 2.2                                                                                                    |

| Table | 4 |
|-------|---|
|-------|---|

Software Compatibility Matrix

| Catalyst 3650                                                  | Cisco 5700<br>WLC                                    | Cisco 5508 or<br>WiSM2 | MSE/CMX    | ISE        | ACS               | Cisco PI                                                                                            |
|----------------------------------------------------------------|------------------------------------------------------|------------------------|------------|------------|-------------------|----------------------------------------------------------------------------------------------------|
| 03.06.04E<br>03.06.03E<br>03.06.02aE<br>03.06.01E<br>03.06.00E | 03.06.04E<br>03.06.02aE<br>03.06.01E<br>03.06.00E    | 8.0<br>8.0<br>7.6      | 8.0<br>8.0 | 1.3<br>1.2 | 5.2<br>5.2<br>5.3 | 2.2<br>2.2, 2.1.2, or 2.1.1 if MSE is<br>also deployed <sup>5</sup><br>2.1.0 if MSE is not deployed |
| 03.03.03SE<br>03.03.02SE<br>03.03.01SE<br>03.03.00SE           | 03.03.03SE<br>03.03.02SE<br>03.03.01SE<br>03.03.00SE | 7.5 <sup>6</sup>       | 7.5        | 1.2        | 5.2<br>5.3        | 2.0                                                                                                 |

1. For maintenance release patches, go to Prime Infrastructure Patches. For the latest device pack, go to Prime Infrastructure Device Pack.

2. The Cisco IOS XE Denali 16.2.1 features are not available with 3.0.2, but 3.0.2 is compatible with Cisco IOS XE Denali 16.2.1.

 Cisco 5700 (with Cisco IOS XE Release 03.06.03E/Cisco IOS XE Release 03.07.02E) inter-operates as a Peer MC with Catalyst 3850 running Cisco IOS XE Denali 16.1.1

4. Because of SHA-2 certificate implementation, MSE 7.6 is not compatible with Cisco IOS XE Release 3.6E and later. Therefore, we recommend that you upgrade to MSE 8.0.

5. If MSE is deployed on your network, we recommend that you upgrade to Cisco Prime Infrastructure 2.1.2.

6. Prime Infrastructure 2.0 enables you to manage Cisco WLC c7.5.102.0 with the features of Cisco WLC 7.4.110.0 and earlier releases. Prime Infrastructure 2.0 does not support any features of Cisco WLC 7.5.102.0 including the new AP platforms.

For more information on the compatibility of wireless software components across releases, see the *Cisco Wireless Solutions Software Compatibility Matrix*.

# Web UI System Requirements

# **Hardware Requirements**

Table 5

Minimum Hardware Requirements

| Processor Speed |        | DRAM                | Number of Colors | Resolution | Font Size |
|-----------------|--------|---------------------|------------------|------------|-----------|
| 233 MHz minim   | $um^1$ | 512 MB <sup>2</sup> | 256              | 1024 x 768 | Small     |

1. We recommend 1 GHz.

2. We recommend 1 GB DRAM.

# **Software Requirements**

- Operating Systems
  - Windows 7
  - Mac OS X 10.9.5
- Browsers

- Google Chrome—Version 38 and later (On Windows)
- Microsoft Internet Explorer—Versions 10 and later (On Windows)
- Mozilla Firefox—Version 33 and later (On Windows and Mac)
- Safari—Version 7 and later (On Mac)

# **Finding the Software Version and Feature Set**

Table 6 shows the mapping of the Cisco IOS XE version number and the Cisco IOS version number.

1

Table 6 Cisco IOS XE to Cisco IOS Version Number Mapping

| Cisco IOS XE Version | Cisco IOSd<br>Version | Cisco Wireless<br>Control Module<br>Version | Access Point<br>Version |
|----------------------|-----------------------|---------------------------------------------|-------------------------|
| Denali 16.3.2        | Not applicable        | Denali 16.3.2                               | 15.3(3)JPC2             |
| Denali 16.3.1        | Not applicable        | Denali 16.3.1                               | 15.3(3)JPC              |
| Denali 16.2.2        | Not applicable        | Denali 16.2.2                               | 15.3(3)JPB1             |
| Denali 16.2.1        | Not applicable        | Denali 16.2.1                               | 15.3(3)JPB              |
| Denali 16.1.3        | Not applicable        | Denali 16.1.3                               | 15.3(3)JNP2             |
| Denali 16.1.2        | Not applicable        | Denali 16.1.2                               | 15.3(3)JNP1             |
| Denali 16.1.1        | Not applicable        | Denali 16.1.1                               | 15.3(3)JNP              |
| 03.07.03E            | 15.2(3)E3             | 10.3.130.0                                  | 15.3(3)JNB3             |
| 03.07.02E            | 15.2(3)E2             | 10.3.100.0                                  | 15.3(3)JNB1             |
| 03.07.01E            | 15.2(3)E1             | 10.3.100.0                                  | 15.3(3)JNB1             |
| 03.07.00E            | 15.2(3)E              | 10.3.100.0                                  | 15.3(3)JNB              |
| 03.06.04E            | 15.2(2)E4             | 10.2.140.0                                  | 15.3(3)JN8              |
| 03.06.03E            | 15.2(2)E3             | 10.2.131.0                                  | 15.3(3)JN7              |
| 03.06.02aE           | 15.2(2)E2             | 10.2.120.0                                  | 15.3(3)JN4              |
| 03.06.01E            | 15.2(2)E1             | 10.2.111.0                                  | 15.3(3)JN3              |
| 03.06.00E            | 15.2(2)E              | 10.2.102.0                                  | 15.3(3)JN               |
| 03.03.05SE           | 15.0(1)EZ5            | 10.1.150.0                                  | 15.2(4)JB7              |
| 03.03.04SE           | 15.0(1)EZ4            | 10.1.140.0                                  | 15.2(4)JB6              |
| 03.03.03SE           | 15.0(1)EZ3            | 10.1.130.0                                  | 15.2(4)JB5h             |
| 03.03.02SE           | 15.0(1)EZ2            | 10.1.121.0                                  | 15.2(4)JB5              |
| 03.03.01SE           | 15.0(1)EZ1            | 10.1.110.0                                  | 15.2(4)JB2              |
| 03.03.00SE           | 15.0(1)EZ             | 10.1.100.0                                  | 15.2(4)JN               |

The package files for the Cisco IOS XE software are stored on the system board flash device (flash:).

You can use the **show version** privileged EXEC command to see the software version that is running on your switch.

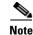

Although the **show version** output always shows the software image running on the switch, the model name shown at the end of this display is the factory configuration and does not change if you upgrade the software license.

You can also use the **dir** *filesystem*: privileged EXEC command to see the directory names of other software images that you might have stored in flash memory.

# Upgrading the Switch Software

This section covers the following scenarios:

- Automatic Boot Loader Upgrade
- Automatic Microcode Upgrade
- Upgrading from Cisco IOS XE 3.xE to Cisco IOS XE Denali 16.1.x, 16.2.x, or 16.3.x in Install Mode
- Upgrading from Cisco IOS XE 3.xE to Cisco IOS XE Denali 16.1.x, 16.2.x, or 16.3.x in Bundle Mode
- Upgrading from Cisco IOS XE Denali 16.1.1 to 16.1.x, 16.2.x, or 16.3.x in Install Mode
- Upgrading from Cisco IOS XE Denali 16.3.x to Cisco IOS XE 16.x in Install Mode
- Downgrade from Cisco IOS XE 16.x to Cisco IOS XE 3.xE in Install Mode
- Downgrade from Cisco IOS XE 16.x to Cisco IOS XE 3.xE in Bundle Mode
- WCM Sub Package Software Image Upgrade

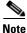

You cannot use the Web UI to install, upgrade to, or downgrade from Cisco IOS XE Denali 16.1.x, 16.2.x, or 16.3.x.

| Release             | Image                  | File Name                                   |
|---------------------|------------------------|---------------------------------------------|
| Cisco IOS XE Denali | Universal              | cat3k_caa-universalk9.16.03.02.SPA.bin      |
| 16.3.2              | Universal without DTLS | cat3k_caa-universalk9ldpe.16.03.02.SPA.bin  |
| Cisco IOS XE Denali | Universal              | cat3k_caa-universalk9.16.03.01a.SPA.bin     |
| 16.3.1a             | Universal without DTLS | cat3k_caa-universalk9ldpe.16.03.01a.SPA.bin |
| Cisco IOS XE Denali | Universal              | cat3k_caa-universalk9.16.03.01.SPA.bin      |
| 16.3.1              | Universal without DTLS | cat3k_caa-universalk9ldpe.16.03.01.SPA.bin  |

#### Table 7 Software Images

#### Table 8

#### Changes in Software Installation CLI Commands

| Cisco IOS XE 3.xE                                                           |                                             |  |
|-----------------------------------------------------------------------------|---------------------------------------------|--|
| Switch#software ?                                                           |                                             |  |
| auto-upgrade Initiate auto upgrade for switches running incompatible softwa |                                             |  |
| clean                                                                       | Clean unused package files from local media |  |

| commit                                     | Commit the provisioned software and cancel the automatic rollback timer                           |  |  |
|--------------------------------------------|---------------------------------------------------------------------------------------------------|--|--|
| expand                                     | Expand a software bundle to local storage, default location is where the bundle currently resides |  |  |
| install                                    | Install software                                                                                  |  |  |
| rollback                                   | Rollback the committed software                                                                   |  |  |
| Cisco IOS XE Denali 16.x                   | Cisco IOS XE Denali 16.x Commands                                                                 |  |  |
| Switch#request platform software package ? |                                                                                                   |  |  |
| clean                                      | Clean unnecessary package files from media                                                        |  |  |
| сору                                       | Copy package to media                                                                             |  |  |
| describe                                   | Describe package content                                                                          |  |  |
| expand                                     | Expand all-in-one package to media                                                                |  |  |
| install                                    | Package installation                                                                              |  |  |
| uninstall                                  | Package uninstall                                                                                 |  |  |
| verify                                     | Verify ISSU software package compatibility                                                        |  |  |

# **Automatic Boot Loader Upgrade**

When you upgrade from any prior IOS 3.xE release to an IOS XE 16.x release for the first time, the boot loader is automatically upgraded and it will take effect on the next reload. For subsequent IOS XE 16.x releases, if the boot loader is updated in those releases, it will be automatically upgraded when you load the new release on the switch. If you go back to an IOS 3.xE release, your boot loader will not be downgraded. The updated boot loader supports all previous IOS 3.xE releases.

1

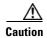

Do not power cycle your switch during the upgrade.

| Scenario                                                 | Automatic Boot Loader Response                                                                                                    |
|----------------------------------------------------------|----------------------------------------------------------------------------------------------------|
| If you boot Cisco IOS XE Denali<br>16.3.2 the first time | The boot loader is upgraded to version 4.26. For example:<br>BOOTLDR: CAT3K_CAA Boot Loader (CAT3K_CAA-HBOOT-M) Version 4.26, RELEASE<br>SOFTWARE (P)<br>During the output is heat loader upgrade while heating Ciece IOS XE Depoli 16.2.2 |
|                                                          | During the automatic boot loader upgrade while booting Cisco IOS XE Denali 16.3.2, you will see the following on the console:                                                                                                    |
|                                                          | <pre>%IOSXEBOOT-Thu-###: (rp/0): Nov 3 00:10:16 Universal 2016 PLEASE DO NOT<br/>POWER CYCLE ### BOOT LOADER UPGRADING<br/>%IOSXEBOOT-loader-boot: (rp/0): upgrade successful</pre>                                                        |
| If you boot Cisco IOS XE Denali<br>16.3.1 the first time | The boot loader is upgraded to version 3.76. For example:<br>CAT3K_CAA Boot Loader (CAT3K_CAA-HBOOT-M) Version 3.76, RELEASE SOFTWARE<br>(P)                                                                                               |
|                                                          | During the automatic boot loader upgrade while booting Cisco IOS XE Denali 16.3.1, you will see the following on the console:                                                                                                    |
|                                                          | <pre>%IOSXEBOOT-Mon-###: (rp/0): Jul 25 04:26:53 Universal 2016 PLEASE DO NOT<br/>POWER CYCLE ### BOOT LOADER UPGRADING<br/>%IOSXEBOOT-loader-boot: (rp/0): upgrade successful</pre>                                                       |

| Scenario                                                     | Automatic Boot Loader Response                                                                                                    |  |
|--------------------------------------------------------------|----------------------------------------------------------------------------------------------------|--|
|                                                              |                                                                                                    |  |
| If you boot Cisco IOS XE Denali<br>16.2.x for the first time | The boot loader is upgraded to version 3.56. For example:<br>switch: version<br>BOOTLDR: CAT3K_CAA Boot Loader (CAT3K_CAA-HBOOT-M) Version 3.56, RELEASE<br>SOFTWARE (P)                 |  |
|                                                              | During the automatic boot loader upgrade while booting Cisco IOS XE Denali 16.2.1, you will see the following on the console:                                                            |  |
|                                                              | <pre>%IOSXEBOOT-Thu-###: (rp/0): Mar 24 18:18:10 Universal 2016 PLEASE DO NOT<br/>POWER CYCLE ### BOOT LOADER UPGRADING<br/>%IOSXEBOOT-loader-boot: (rp/0): upgrade successful</pre>     |  |
| If you boot Cisco IOS XE Denali                              | The boot loader is upgraded to version 3.2. For example:                                                                                                    |  |
| 16.1.x for the first time                                    | BOOTLDR: CAT3K_CAA Boot Loader (CAT3K_CAA-HBOOT-M) Version 3.2, RELEASE SOFTWARE (P)                                                                                                    |  |
|                                                              | During the automatic boot loader upgrade while booting Cisco IOS XE Denali 16.1.x, you will see the following on the console:                                                            |  |
|                                                              | <pre>%IOSXEBOOT-PLEASE-###: (rp/0): DO NOT POWER CYCLE ### BOOT LOADER<br/>UPGRADING<br/>%IOSXEBOOT-Nov-Tue: (rp/0): 24 11:04:42 Universal 2015 boot loader<br/>upgrade successful</pre> |  |

# **Automatic Microcode Upgrade**

During an IOS image upgrade or downgrade on a PoE or UPoE switch, the microcode is updated to reflect applicable feature enhancements and bug fixes. Do not restart the switch during the upgrade or downgrade process. With the Cisco IOS XE Denali 16.x.x release, it takes approximately an additional 4 minutes to complete the microcode upgrade in addition to the normal reload time. The microcode update occurs only during an image upgrade or downgrade on PoE or UPoE switches. It does not occur during switch reloads or on non-PoE switches.

The following console messages are displayed during microcode upgrade:

```
Front-end Microcode IMG MGR: found 4 microcode images for 1 device.
Image for front-end 0: /tmp/microcode_update/front_end/fe_type_6_0
Image for front-end 0: /tmp/microcode_update/front_end/fe_type_6_1
Image for front-end 0: /tmp/microcode_update/front_end/fe_type_6_2
Image for front-end 0: /tmp/microcode_update/front_end/fe_type_6_3
Front-end Microcode IMG MGR: Preparing to program device microcode...
Front-end Microcode IMG MGR: Preparing to program device[0]...594412 bytes....
Skipped[0].
Front-end Microcode IMG MGR: Preparing to program device[0]...381758 bytes.
Front-end Microcode IMG MGR: Programming device
0...rwRrrrrrw..0%.....
```

# Upgrading from Cisco IOS XE 3.xE to Cisco IOS XE Denali 16.1.x,16.2.x, or 16.3.x in Install Mode

Follow these instructions to upgrade from Cisco IOS XE 3.xE to Cisco IOS XE Denali 16.1.x, 16.2.x, or 16.3.x in Install Mode:

#### **Copy New Image to Stack**

When you expand the image, if you point to the source image on your TFTP server, you can skip this section and go to Software Install Image to Flash, page 27.

**Step 1** Make sure your tftp server is reachable from IOS via GigabitEthernet0/0.

```
Switch# show run | i tftp
ip tftp source-interface GigabitEthernet0/0
ip tftp blocksize 8192
Switch#
Switch# show run | i ip route vrf
ip route vrf Mgmt-vrf 5.0.0.0 255.0.0.0 5.30.0.1
Switch#
Switch# show run int GigabitEthernet0/0
Building configuration...
Current configuration : 115 bytes
interface GigabitEthernet0/0
vrf forwarding Mgmt-vrf
ip address 5.30.12.121 255.255.0.0
negotiation auto
end
Switch#
Switch# ping vrf Mgmt-vrf ip 5.28.11.250
Type escape sequence to abort.
Sending 5, 100-byte ICMP Echos to 5.28.11.250, timeout is 2 seconds:
11111
Success rate is 100 percent (5/5), round-trip min/avg/max = 1/1/2 ms
```

**Step 2** Copy the image from your tftp server to flash.

```
Switch# copy tftp://5.28.11.250/cat3k_caa-universalk9.16.03.01.SPA.bin flash:
Destination filename [cat3k_caa-universalk9.16.03.01.SPA.bin]?
Accessing tftp://5.28.11.250/cat3k_caa-universalk9.16.03.01.SPA.bin...
```

**Step 3** Use the dir flash command to confirm that the image has been successfully copied to flash.

#### Software Install Image to Flash

Switch#

**Step 4** Use the **software install** command with the 'new' and 'force' options to expand the target image to flash. You can point to the source image on your TFTP server or in flash if you have it copied to flash.

```
Switch# software install file flash:cat3k_caa-universalk9.16.03.01.SPA.bin new force
Preparing install operation ...
[1]: Copying software from active switch 1 to switches 2,3,4
[1]: Finished copying software to switches 2,3,4
[1 2 3 4]: Starting install operation
[1 2 3 4]: Expanding bundle flash:cat3k_caa-universalk9.16.03.01.SPA.bin
[1 2 3 4]: Copying package files
[1 2 3 4]: Package files copied
[1 2 3 4]: Finished expanding bundle flash:cat3k_caa-universalk9.16.03.01.SPA.bin
[1 2 3 4]: Verifying and copying expanded package files to flash:
[1 2 3 4]: Verified and copied expanded package files to flash:
[1 2 3 4]: Starting compatibility checks
[1 2 3 4]: Bypassing peer package compatibility checks due to 'force' command option
[1 2 3 4]: Finished compatibility checks
[1 2 3 4]: Starting application pre-installation processing
[1 2 3 4]: Finished application pre-installation processing
[1]: Old files list:
    Removed cat3k_caa-base.SPA.03.07.03E.pkg
   Removed cat3k_caa-drivers.SPA.03.07.03E.pkg
   Removed cat3k_caa-infra.SPA.03.07.03E.pkg
   Removed cat3k_caa-iosd-universalk9.SPA.152-3.E3.pkg
   Removed cat3k_caa-platform.SPA.03.07.03E.pkg
   Removed cat3k_caa-wcm.SPA.10.3.130.0.pkg
[2]: Old files list:
   Removed cat3k_caa-base.SPA.03.07.03E.pkg
   Removed cat3k_caa-drivers.SPA.03.07.03E.pkg
    Removed cat3k_caa-infra.SPA.03.07.03E.pkg
   Removed cat3k_caa-iosd-universalk9.SPA.152-3.E3.pkg
   Removed cat3k_caa-platform.SPA.03.07.03E.pkg
   Removed cat3k_caa-wcm.SPA.10.3.130.0.pkg
[3]: Old files list:
   Removed cat3k_caa-base.SPA.03.07.03E.pkg
   Removed cat3k_caa-drivers.SPA.03.07.03E.pkg
    Removed cat3k_caa-infra.SPA.03.07.03E.pkg
    Removed cat3k_caa-iosd-universalk9.SPA.152-3.E3.pkg
    Removed cat3k_caa-platform.SPA.03.07.03E.pkg
```

```
Removed cat3k_caa-wcm.SPA.10.3.130.0.pkg
[4]: Old files list:
   Removed cat3k_caa-base.SPA.03.07.03E.pkg
   Removed cat3k_caa-drivers.SPA.03.07.03E.pkg
   Removed cat3k_caa-infra.SPA.03.07.03E.pkg
   Removed cat3k_caa-iosd-universalk9.SPA.152-3.E3.pkg
   Removed cat3k_caa-platform.SPA.03.07.03E.pkg
   Removed cat3k_caa-wcm.SPA.10.3.130.0.pkg
[1]: New files list:
   Added cat3k_caa-rpbase.16.03.01.SPA.pkg
   Added cat3k_caa-rpcore.16.03.01.SPA.pkg
   Added cat3k_caa-srdriver.16.03.01.SPA.pkg
   Added cat3k caa-wcm.16.03.01.SPA.pkg
   Added cat3k_caa-webui.16.03.01.SPA.pkg
[2]: New files list:
   Added cat3k_caa-rpbase.16.03.01.SPA.pkg
   Added cat3k_caa-rpcore.16.03.01.SPA.pkg
   Added cat3k_caa-srdriver.16.03.01.SPA.pkg
   Added cat3k_caa-wcm.16.03.01.SPA.pkg
   Added cat3k_caa-webui.16.03.01.SPA.pkg
[3]: New files list:
   Added cat3k_caa-rpbase.16.03.01.SPA.pkg
   Added cat3k_caa-rpcore.16.03.01.SPA.pkg
   Added cat3k_caa-srdriver.16.03.01.SPA.pkg
   Added cat3k_caa-wcm.16.03.01.SPA.pkg
   Added cat3k_caa-webui.16.03.01.SPA.pkg
[4]: New files list:
   Added cat3k_caa-rpbase.16.03.01.SPA.pkg
   Added cat3k_caa-rpcore.16.03.01.SPA.pkg
   Added cat3k_caa-srdriver.16.03.01.SPA.pkg
   Added cat3k_caa-wcm.16.03.01.SPA.pkg
   Added cat3k_caa-webui.16.03.01.SPA.pkg
[1 2 3 4]: Creating pending provisioning file
[1 2 3 4]: Finished installing software. New software will load on reboot.
[1 2 3 4]: Committing provisioning file
[1 2 3 4]: Do you want to proceed with reload? [yes/no]: yes
[1 2 3 4]: Reloading
Switch#
```

Note

Old files listed in the logs should be removed using the **request platform software package clean** switch all command, after reload

#### Reload

**Step 5** If you said 'Yes' to the prompt in software install and your switches are configured with auto boot, the stack will automatically boot up with the new image. If not, you can manually boot flash:packages.conf

switch: boot flash:packages.conf

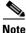

When you boot the new image, it will automatically update the boot loader.

Step 6 When the new image boots up, you can verify the version of the new image, by checking show version

Switch# show version Cisco IOS Software [Denali], Catalyst L3 Switch Software (CAT3K\_CAA-UNIVERSALK9-M), Version 16.3.1, RELEASE SOFTWARE (fc3) Technical Support: http://www.cisco.com/techsupport Copyright (c) 1986-2016 by Cisco Systems, Inc.

Compiled Tue 02-Aug-16 17:33 by mcpre

**Step 7** After you have successfully installed the image, you no longer need the .bin image and the file can be deleted from flash of each switch if it was copied to flash.

```
Switch# delete flash:cat3k_caa-universalk9.16.03.01.SPA.bin
Delete filename [cat3k_caa-universalk9.16.03.01.SPA.bin]?
Delete flash:/cat3k_caa-universalk9.16.03.01.SPA.bin? [confirm]
Switch#
```

# Upgrading from Cisco IOS XE 3.xE to Cisco IOS XE Denali 16.1.x, 16.2.x, or 16.3.x in Bundle Mode

Follow these instructions to upgrade from Cisco IOS XE 3.xE to Cisco IOS XE Denali 16.1.x, 16.2.x, or 16.3.x in Bundle Mode:

#### **Copy New Image to Stack**

You cannot boot Cisco IOS XE Denali 16.1.1 via TFTP for the first time with a Cisco IOS XE 3.xE boot loader. The Cisco IOS XE 3.xE boot loaders have a limitation that they cannot boot an image larger than 400MB via the TFTP server. Since Cisco IOS XE Denali 16.1.x is larger than 400MB, you must boot the image via flash.

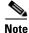

You cannot boot Cisco IOS XE Denali 16.1.1 via TFTP if you have a Cisco IOS XE 3.xE boot loader. The Cisco IOS XE 3.xE boot loaders have a limitation that they cannot boot an image larger than 400MB via TFTP.

**Step 1** Make sure your TFTP server is reachable from IOS via GigabitEthernet0/0.

```
Switch# show run | i tftp
ip tftp source-interface GigabitEthernet0/0
ip tftp blocksize 8192
Switch#
Switch# show run | i ip route vrf
ip route vrf Mgmt-vrf 5.0.0.0 255.0.0.0 5.30.0.1
Switch#
Switch# show run int GigabitEthernet0/0
Building configuration...
Current configuration : 115 bytes
interface GigabitEthernet0/0
vrf forwarding Mgmt-vrf
ip address 5.30.12.121 255.255.0.0
negotiation auto
end
Switch#
Switch# ping vrf Mgmt-vrf ip 5.28.11.250
Type escape sequence to abort.
Sending 5, 100-byte ICMP Echos to 5.28.11.250, timeout is 2 seconds:
11111
Success rate is 100 percent (5/5), round-trip min/avg/max = 1/1/2 ms
```

**Step 2** Copy the image from your TFTP server to flash.

```
Note
```

If you have a stack, you must copy the image to the flash of each switch in your stack.

**Step 3** Use the dir flash command to confirm that the image has been successfully copied to flash.

```
Switch# dir flash:*.bin
Directory of flash:/*.bin
Directory of flash:/
    14 -rw- 489159804 Aug 1 2016 20:50:59 +00:00
cat3k_caa-universalk9.16.03.01.SPA.bin
1621966848 bytes total (279199744 bytes free)
Switch#
```

#### Edit the Boot variable

```
Clear the boot variable
Step 4
           Switch(config) # no boot system
Step 5
       Edit the boot variable to point to the new image.
           Switch(config)# boot system flash:cat3k_caa-universalk9.16.03.01.SPA.bin
Step 6
       Use the write memory command to save the configuration change.
           Switch#write memory
Step 7
        Use the show boot command to confirm that your boot variable is pointing to the new image
           Switch# show boot
           Switch 1
           Current Boot Variables:
           BOOT variable = flash:cat3k_caa-universalk9.16.03.01.SPA.bin;
           Boot Variables on next reload:
           BOOT variable = flash:cat3k_caa-universalk9.16.03.01.SPA.bin;
           Allow Dev Key = yes
           Manual Boot = yes
           Enable Break = yes
           Switch#
```

#### Reload

Step 8 Reload the switch

Switch# reload

Step 9 If your switches are configured with auto boot, the stack will automatically boot up with the new image that your boot variable is configured to. If not, you can manually boot flash: cat3k\_caa-universalk9.16.02.01.SPA.bin

switch:boot flash:cat3k\_caa-universalk9.16.03.01.SPA.bin

Note

When you boot the new image, it will automatically update the boot loader.

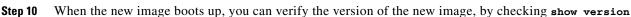

Cisco IOS Software [Denali], Catalyst L3 Switch Software (CAT3K\_CAA-UNIVERSALK9-M), Version 16.3.1, RELEASE SOFTWARE (fc3) Technical Support: http://www.cisco.com/techsupport Copyright (c) 1986-2016 by Cisco Systems, Inc. Compiled Tue 02-Aug-16 17:33 by mcpre

#### Move from Cisco IOS XE Denali 16.x Bundle Mode to Install Mode

Step 11

11 Ensure you have enough space in flash to expand a new image by cleaning up old installation files. This command will erase your Cisco IOS XE Denali 16.x bin image file, so ensure that you copy it to your Active again.

Note

Use the switch all option to clean up all switches in your stack.

```
Switch# request platform software package clean switch all file flash:
Running command on switch 1
Cleaning up unnecessary package files
  Scanning boot directory for packages ... done.
  Preparing packages list to delete ...
  done.
Running command on switch 2
Cleaning up unnecessary package files
  Scanning boot directory for packages ... done.
  Preparing packages list to delete ...
  done.
Running command on switch 3
Cleaning up unnecessary package files
  Scanning boot directory for packages ... done.
  Preparing packages list to delete ...
  done.
Running command on switch 4
Cleaning up unnecessary package files
  Scanning boot directory for packages ... done.
  Preparing packages list to delete ...
  done.
The following files will be deleted:
[1]:
/flash/cat3k_caa-base.SPA.03.07.02E.pkg
/flash/cat3k_caa-drivers.SPA.03.07.02E.pkg
/flash/cat3k_caa-infra.SPA.03.07.02E.pkg
/flash/cat3k_caa-iosd-universalk9.SPA.152-3.E2.pkg
```

```
/flash/cat3k_caa-platform.SPA.03.07.02E.pkg
/flash/cat3k_caa-universalk9.16.01.01.SPA.bin
/flash/cat3k_caa-wcm.SPA.10.3.120.0.pkg
/flash/packages.conf
[2]:
/flash/cat3k_caa-base.SPA.03.07.02E.pkg
/flash/cat3k_caa-drivers.SPA.03.07.02E.pkg
/flash/cat3k_caa-infra.SPA.03.07.02E.pkg
/flash/cat3k_caa-iosd-universalk9.SPA.152-3.E2.pkg
/flash/cat3k_caa-platform.SPA.03.07.02E.pkg
/flash/cat3k_caa-universalk9.16.01.01.SPA.bin
/flash/cat3k_caa-wcm.SPA.10.3.120.0.pkg
/flash/packages.conf
[3]:
/flash/cat3k_caa-base.SPA.03.07.02E.pkg
/flash/cat3k_caa-drivers.SPA.03.07.02E.pkg
/flash/cat3k_caa-infra.SPA.03.07.02E.pkg
/flash/cat3k_caa-iosd-universalk9.SPA.152-3.E2.pkg
/flash/cat3k_caa-platform.SPA.03.07.02E.pkg
/flash/cat3k_caa-universalk9.16.01.01.SPA.bin
/flash/cat3k_caa-wcm.SPA.10.3.120.0.pkg
/flash/packages.conf
[4]:
/flash/cat3k_caa-base.SPA.03.07.02E.pkg
/flash/cat3k_caa-drivers.SPA.03.07.02E.pkg
/flash/cat3k_caa-infra.SPA.03.07.02E.pkg
/flash/cat3k_caa-iosd-universalk9.SPA.152-3.E2.pkg
/flash/cat3k_caa-platform.SPA.03.07.02E.pkg
/flash/cat3k_caa-universalk9.16.01.01.SPA.bin
/flash/cat3k_caa-wcm.SPA.10.3.120.0.pkg
/flash/packages.conf
Do you want to proceed? [y/n]y
[1]:
Deleting file flash:cat3k_caa-base.SPA.03.07.02E.pkg ... done.
Deleting file flash:cat3k_caa-drivers.SPA.03.07.02E.pkg ... done.
Deleting file flash:cat3k_caa-infra.SPA.03.07.02E.pkg ... done.
Deleting file flash:cat3k_caa-iosd-universalk9.SPA.152-3.E2.pkg ... done.
Deleting file flash:cat3k_caa-platform.SPA.03.07.02E.pkg ... done.
Deleting file flash:cat3k_caa-universalk9.16.01.01.SPA.bin ... done.
Deleting file flash:cat3k_caa-wcm.SPA.10.3.120.0.pkg ... done.
Deleting file flash:packages.conf ... done.
SUCCESS: Files deleted.
[2]:
Deleting file flash:cat3k_caa-base.SPA.03.07.02E.pkg ... done.
Deleting file flash:cat3k_caa-drivers.SPA.03.07.02E.pkg ... done.
Deleting file flash:cat3k_caa-infra.SPA.03.07.02E.pkg ... done.
Deleting file flash:cat3k_caa-iosd-universalk9.SPA.152-3.E2.pkg ... done.
Deleting file flash:cat3k_caa-platform.SPA.03.07.02E.pkg ... done.
Deleting file flash:cat3k_caa-universalk9.16.01.01.SPA.bin ... done.
Deleting file flash:cat3k_caa-wcm.SPA.10.3.120.0.pkg ... done.
Deleting file flash:packages.conf ... done.
SUCCESS: Files deleted.
[3]:
Deleting file flash:cat3k_caa-base.SPA.03.07.02E.pkg ... done.
Deleting file flash:cat3k_caa-drivers.SPA.03.07.02E.pkg ... done.
Deleting file flash:cat3k_caa-infra.SPA.03.07.02E.pkg ... done.
Deleting file flash:cat3k_caa-iosd-universalk9.SPA.152-3.E2.pkg ... done.
Deleting file flash:cat3k_caa-platform.SPA.03.07.02E.pkg ... done.
Deleting file flash:cat3k_caa-universalk9.16.01.01.SPA.bin ... done.
Deleting file flash:cat3k_caa-wcm.SPA.10.3.120.0.pkg ... done.
Deleting file flash:packages.conf ... done.
SUCCESS: Files deleted.
[4]:
```

Deleting file flash:cat3k\_caa-base.SPA.03.07.02E.pkg ... done. Deleting file flash:cat3k\_caa-drivers.SPA.03.07.02E.pkg ... done. Deleting file flash:cat3k\_caa-infra.SPA.03.07.02E.pkg ... done. Deleting file flash:cat3k\_caa-iosd-universalk9.SPA.152-3.E2.pkg ... done. Deleting file flash:cat3k\_caa-platform.SPA.03.07.02E.pkg ... done. Deleting file flash:cat3k\_caa-universalk9.16.01.01.SPA.bin ... done. Deleting file flash:cat3k\_caa-wcm.SPA.10.3.120.0.pkg ... done. Deleting file flash:packages.conf ... done. SUCCESS: Files deleted. Switch#

#### **Step 12** Copy the image from your tftp server to flash

**Step 13** Use the **software expand** command to expand the target image to flash and move from bundle mode to install mode. You can point to the source image on your TFTP server or in flash if you have it copied to flash.

S, Note

Use the switch all option to upgrade all switches in your stack Use the auto-copy option to copy the .bin image from flash: to all other switches in your stack

```
Switch# request platform software package expand switch all file
flash:cat3k_caa-universalk9.16.03.01.SPA.bin auto-copy
[1]: Copying flash:cat3k_caa-universalk9.16.03.01.SPA.bin from switch 1 to switch 2 3
4
[2 3 4]: Finished copying to switch 2 3 4
[1 2 3 4]: Expanding file
[1 2 3 4]: Finished expanding all-in-one software package in switch 1 2 3 4
SUCCESS: Finished expanding all-in-one software package.
Switch#
```

#### **Edit the Boot variable**

| Step 14 | Clear the boot variable                                                                                                  |
|---------|----------------------------------------------------------------------------------------------------|
|         | Switch(config)# no boot system                                                                                           |
| Step 15 | Edit the boot variable to point to the new image.                                                                        |
|         | Switch(config)# boot system flash:packages.conf                                                                          |
| Step 16 | Use the write memory command to save the configuration change.                                                           |
| Step 17 | Switch# write memory<br>Use the <b>show boot</b> command to confirm that your boot variable is pointing to the new image |
|         | Switch# show boot                                                                                                    |
|         |                                                                                                    |

```
Switch 1
------
Current Boot Variables:
BOOT variable = flash:packages.conf;
Boot Variables on next reload:
BOOT variable = flash:packages.conf;
Manual Boot = yes
Enable Break = yes
Switch#
```

#### Reload

**Step 18** Reload the switch

Switch# reload

Step 19 If your switches are configured with auto boot, the stack will automatically boot up with the new image. If not, you can manually boot flash:packages.conf

switch:boot flash:packages.conf

Step 20 When the new image boots up, you can verify the version of the new image, by checking show version

```
Switch# show version
Cisco IOS Software [Denali], Catalyst L3 Switch Software (CAT3K_CAA-UNIVERSALK9-M),
Version 16.3.1, RELEASE SOFTWARE (fc3)
Technical Support: http://www.cisco.com/techsupport
Copyright (c) 1986-2016 by Cisco Systems, Inc.
Compiled Tue 02-Aug-16 17:33 by mcpre
```

**Step 21** After you have successfully installed the image, you no longer need the .bin image and the file can be deleted from the flash of each switch if you had copied to flash.

```
Switch# delete flash:cat3k_caa-universalk9.16.03.01.SPA.bin
Delete filename [cat3k_caa-universalk9.16.03.01.SPA.bin]?
Delete flash:/cat3k_caa-universalk9.16.03.01.SPA.bin? [confirm]
Switch#
```

# Upgrading from Cisco IOS XE Denali 16.1.1 to 16.1.x, 16.2.x, or 16.3.x in Install Mode

Follow these instructions to upgrade from Cisco IOS XE Denali 16.1.1 to Cisco IOS XE Denali 16.1.x, 16.2.x, or 16.3.x in Install Mode. In order to do a software image upgrade, you must be booted into IOS using the boot flash:packages.conf.

I

#### **Clean Up**

Step 1

Ensure you have enough space in flash to expand a new image by cleaning up old installation files.

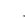

Note

Use the switch all option to clean up all switches in your stack.

```
Switch# request platform software package clean switch all file flash: Running command on switch 1
```

```
Cleaning up unnecessary package files
Scanning boot directory for packages ... done.
Preparing packages list to delete ...
cat3k_caa-rpbase.16.01.01.SPA.pkg
File is in use, will not delete.
cat3k_caa-srdriver.16.01.01.SPA.pkg
File is in use, will not delete.
cat3k_caa-wcm.16.01.01.SPA.pkg
File is in use, will not delete.
cat3k_caa-webui.16.01.01.SPA.pkg
File is in use, will not delete.
packages.conf
File is in use, will not delete.
done.
```

SUCCESS: No extra package or provisioning files found on media. Nothing to clean. Running command on switch 2

```
Cleaning up unnecessary package files
Scanning boot directory for packages ... done.
Preparing packages list to delete ...
cat3k_caa-rpbase.16.01.01.SPA.pkg
File is in use, will not delete.
cat3k_caa-srdriver.16.01.01.SPA.pkg
File is in use, will not delete.
cat3k_caa-wcm.16.01.01.SPA.pkg
File is in use, will not delete.
cat3k_caa-webui.16.01.01.SPA.pkg
File is in use, will not delete.
packages.conf
File is in use, will not delete.
done.
```

SUCCESS: No extra package or provisioning files found on media. Nothing to clean. Running command on switch 3 Cleaning up unnecessary package files Scanning boot directory for packages ... done. Preparing packages list to delete ... cat3k\_caa-rpbase.16.01.01.SPA.pkg File is in use, will not delete. cat3k\_caa-srdriver.16.01.01.SPA.pkg File is in use, will not delete. cat3k\_caa-wcm.16.01.01.SPA.pkg File is in use, will not delete. cat3k\_caa-webui.16.01.01.SPA.pkg File is in use, will not delete. packages.conf File is in use, will not delete. done.

```
SUCCESS: No extra package or provisioning files found on media. Nothing to clean.
Running command on switch 4
Cleaning up unnecessary package files
Scanning boot directory for packages ... done.
Preparing packages list to delete ...
packages.conf
File is in use, will not delete.
cat3k_caa-rpbase.16.01.01.SPA.pkg
File is in use, will not delete.
cat3k_caa-srdriver.16.01.01.SPA.pkg
File is in use, will not delete.
cat3k_caa-wcm.16.01.01.SPA.pkg
File is in use, will not delete.
cat3k_caa-wcm.16.01.01.SPA.pkg
File is in use, will not delete.
cat3k_caa-webui.16.01.01.SPA.pkg
File is in use, will not delete.
```

done.

```
SUCCESS: No extra package or provisioning files found on media. Nothing to clean. Switch#
```

#### **Copy New Image to Stack**

```
Step 2 Copy the new image to flash: (or skip this step if you want to use the new image from your TFTP server).
```

```
Switch#
```

**Step 3** Use the dir flash command to confirm that the image has been successfully copied to flash.

```
Switch# dir flash:*.bin
Directory of flash:/*.bin
Directory of flash:/
7759 -rw- 489159804 Aug 1 2016 04:35:43 +00:00
cat3k_caa-universalk9.16.03.01.SPA.bin
1621966848 bytes total (598597632 bytes free)
Switch#
```

#### Software Install Image to Flash

**Step 4** Use the request platform software package install switch all file flash: new auto-copy command to install the target image to flash.

You can point to the source image on your TFTP server or in flash if you have it copied to flash.

|   | <b>.</b> |
|---|----------|
| , | ×.       |
|   | Note     |

Use the switch all option to upgrade all switches in your stack Use the new option to upgrade from Cisco IOS XE Denali 16.1.1 to Cisco IOS XE Denali 16.1.x, 16.2.x, or 16.3.x. (There are packaging changes in Cisco IOS XE Denali 16.1.2 and later releases.)

Use the **auto-copy** option to copy the .bin image from flash: to all other switches in your stack

```
<u>Note</u>
```

When you execute the command, the following message is displayed: Unknown package type 21 This is expected and does not affect the upgrade. See CSCux82059

```
Switch# request platform software package install switch all file
flash:cat3k_caa-universalk9.16.03.01.SPA.bin new auto-copy
Expanding image file: flash:cat3k_caa-universalk9.16.03.01.SPA.bin
```

[1]: Copying flash:cat3k\_caa-universalk9.16.03.01.SPA.bin from switch 1 to switch 2 3 4 [2 3 4]: Finished copying to switch 2 3 4 [1 2 3 4]: Expanding file [1 2 3 4]: Finished expanding all-in-one software package in switch 1 2 3 4 SUCCESS: Finished expanding all-in-one software package. [1 2 3 4]: Performing install Unknown package type 21 Unknown package type 21 Unknown package type 21 Unknown package type 21 SUCCESS: install Finished [1]: install package(s) on switch 1 --- Starting list of software package changes ---Old files list: Removed cat3k\_caa-rpbase.16.01.01E.SPA.pkg Removed cat3k\_caa-srdriver.16.01.01E.SPA.pkg Removed cat3k\_caa-wcm.16.01.01E.SPA.pkg Removed cat3k\_caa-webui.16.01.01E.SPA.pkg New files list: Added cat3k\_caa-rpbase.16.03.01.SPA.pkg Added cat3k\_caa-rpcore.16.03.01.SPA.pkg Added cat3k\_caa-srdriver.16.03.01.SPA.pkg Added cat3k\_caa-wcm.16.03.01.SPA.pkg Added cat3k\_caa-webui.16.03.01.SPA.pkg Finished list of software package changes SUCCESS: Software provisioned. New software will load on reboot. [1]: Finished install successful on switch 1 [2]: install package(s) on switch 2 --- Starting list of software package changes ---Old files list: Removed cat3k\_caa-rpbase.16.01.01E.SPA.pkg Removed cat3k\_caa-srdriver.16.01.01E.SPA.pkg Removed cat3k\_caa-wcm.16.01.01E.SPA.pkg Removed cat3k\_caa-webui.16.01.01E.SPA.pkg New files list: Added cat3k\_caa-rpbase.16.03.01.SPA.pkg Added cat3k\_caa-rpcore.16.03.01.SPA.pkg Added cat3k\_caa-srdriver.16.03.01.SPA.pkg Added cat3k\_caa-wcm.16.03.01.SPA.pkg Added cat3k\_caa-webui.16.03.01.SPA.pkg Finished list of software package changes SUCCESS: Software provisioned. New software will load on reboot. [2]: Finished install successful on switch 2 [3]: install package(s) on switch 3 --- Starting list of software package changes ---Old files list: Removed cat3k\_caa-rpbase.16.01.01E.SPA.pkg Removed cat3k\_caa-srdriver.16.01.01E.SPA.pkg Removed cat3k\_caa-wcm.16.01.01E.SPA.pkg Removed cat3k\_caa-webui.16.01.01E.SPA.pkg New files list: Added cat3k\_caa-rpbase.16.03.01.SPA.pkg Added cat3k\_caa-rpcore.16.03.01.SPA.pkg Added cat3k\_caa-srdriver.16.03.01.SPA.pkg Added cat3k\_caa-wcm.16.03.01.SPA.pkg Added cat3k\_caa-webui.16.03.01.SPA.pkg Finished list of software package changes SUCCESS: Software provisioned. New software will load on reboot. [3]: Finished install successful on switch 3

```
[4]: install package(s) on switch 4
--- Starting list of software package changes ---
Old files list:
 Removed cat3k_caa-rpbase.16.01.01E.SPA.pkg
  Removed cat3k_caa-srdriver.16.01.01E.SPA.pkg
  Removed cat3k_caa-wcm.16.01.01E.SPA.pkg
  Removed cat3k_caa-webui.16.01.01E.SPA.pkg
New files list:
  Added cat3k_caa-rpbase.16.03.01.SPA.pkg
  Added cat3k_caa-rpcore.16.03.01.SPA.pkg
  Added cat3k_caa-srdriver.16.03.01.SPA.pkg
 Added cat3k_caa-wcm.16.03.01.SPA.pkg
 Added cat3k caa-webui.16.03.01.SPA.pkg
Finished list of software package changes
SUCCESS: Software provisioned. New software will load on reboot.
[4]: Finished install successful on switch 4
Checking status of install on [1 2 3 4]
[1 2 3 4]: Finished install in switch 1 2 3 4
SUCCESS: Finished install: Success on [1 2 3 4]
Switch#
```

Note

Old files listed in the logs will not be removed from flash.

**Step 5** After you have successfully installed the software, verify that the flash partition has five new .pkg files and one updated packages.conf file. See sample output below:

```
Switch# dir flash:*.pkg
Directory of flash:/*.pkg
Directory of flash:/
7747 -rw- 281076014 Mar 27 2016 22:15:50 +00:00
cat3k_caa-rpbase.16.01.01E.SPA.pkg
             7197312 Mar 27 2016 22:15:51 +00:00
7748 -rw-
cat3k_caa-srdriver.16.01.01E.SPA.pkg
7749 -rw- 166767220 Mar 27 2016 22:15:51 +00:00
                                                   cat3k_caa-wcm.16.01.01E.SPA.pkg
7750 -rw-
            14631548 Mar 27 2016 22:15:51 +00:00
cat3k_caa-webui.16.01.01E.SPA.pkg
            22173354 Aug 1 2016 04:40:38 -07:00
31000 -rw-
cat3k_caa-rpbase.16.03.01.SPA.pkg
                 266177140
                            Aug 1 2016 04:40:36 -07:00
30996 -rw-
cat3k_caa-rpcore.16.03.01.SPA.pkg
30998 -rw-
                  9067132 Aug 1 2016 04:40:37 -07:00
cat3k_caa-srdriver.16.03.01.SPA.pkg
30999 -rw-
                178403952 Aug 1 2016 04:40:38 -07:00
cat3k_caa-wcm.16.03.01.SPA.pkg
30997 -rw-
              13333112
                             Aug 1 2016 04:40:37 -07:00
cat3k_caa-webui.16.03.01.SPA.pkg
1621966848 bytes total (132620288 bytes free)
Switch#
Switch# dir flash:*.conf
Directory of flash:/*.conf
Directory of flash:/
30994 -rw-
                      4676
                            Aug 1 2016 04:42:26 -07:00 packages.conf
30995 -rw-
                      4667 Aug 1 2016 04:41:40 -07:00
cat3k_caa-universalk9.16.03.01.SPA.conf
1621966848 bytes total (132620288 bytes free)
Switch#
```

1

**Step 6** After you have successfully installed the image, you no longer need the bin image. If you copied the file to flash, you can delete it from the flash of each switch.

```
Switch# delete flash:cat3k_caa-universalk9.16.03.01.SPA.bin
Delete filename [cat3k_caa-universalk9.16.03.01.SPA.bin]?
Delete flash:/ cat3k_caa-universalk9.16.03.01.SPA.bin? [confirm]
Switch#
```

#### Reload

**Step 7** Reload the switch.

Switch# reload

**Step 8** If the switch is configured with auto boot, then the stack automatically boots up with the new image. If not, you can manually boot flash:packages.conf

switch:boot flash:packages.conf

**Step 9** When the new image boots up, you can verify the version of the new image, by using the **show version** command:

```
Cisco IOS Software [Denali], Catalyst L3 Switch Software (CAT3K_CAA-UNIVERSALK9-M),
Version 16.3.1, RELEASE SOFTWARE (fc3)
Technical Support: http://www.cisco.com/techsupport
Copyright (c) 1986-2016 by Cisco Systems, Inc.
Compiled Tue 02-Aug-16 17:33 by mcpre
```

## Upgrading from Cisco IOS XE Denali 16.3.x to Cisco IOS XE 16.x in Install Mode

Follow these instructions to upgrade from Cisco IOS XE Denali 16.3.x to a future IOS XE 16.x release in Install mode. In order to do a software image upgrade, you must be booted into IOS via "boot flash:packages.conf."

#### **Clean Up**

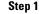

Ensure you have enough space in flash to expand a new image by cleaning up old installation files.

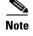

Use the switch all option to clean up all switches in your stack.

```
Switch# request platform software package clean switch all file flash:
Running command on switch 1
Cleaning up unnecessary package files
Scanning boot directory for packages ... done.
Preparing packages list to delete ...
packages.conf
File is in use, will not delete.
cat3k_caa-rpbase.16.03.01.SPA.pkg
File is in use, will not delete.
cat3k_caa-rpcore.16.03.01.SPA.pkg
File is in use, will not delete.
cat3k_caa-rpcore.16.03.01.SPA.pkg
File is in use, will not delete.
cat3k_caa-srdriver.16.03.01.SPA.pkg
File is in use, will not delete.
```

```
cat3k_caa-wcm.16.03.01.SPA.pkg
      File is in use, will not delete.
    cat3k_caa-webui.16.03.01.SPA.pkg
      File is in use, will not delete.
  done.
SUCCESS: No extra package or provisioning files found on media. Nothing to clean.
Running command on switch 2
Cleaning up unnecessary package files
  Scanning boot directory for packages ... done.
  Preparing packages list to delete ...
   packages.conf
      File is in use, will not delete.
   cat3k_caa-rpbase.16.03.01.SPA.pkg
      File is in use, will not delete.
   cat3k_caa-rpcore.16.03.01.SPA.pkg
      File is in use, will not delete.
   cat3k_caa-srdriver.16.03.01.SPA.pkg
      File is in use, will not delete.
   cat3k_caa-wcm.16.03.01.SPA.pkg
     File is in use, will not delete.
   cat3k_caa-webui.16.03.01.SPA.pkg
     File is in use, will not delete.
  done.
SUCCESS: No extra package or provisioning files found on media. Nothing to clean.
Running command on switch 3
Cleaning up unnecessary package files
  Scanning boot directory for packages ... done.
  Preparing packages list to delete ...
   packages.conf
      File is in use, will not delete.
   cat3k_caa-rpbase.16.03.01.SPA.pkg
      File is in use, will not delete.
    cat3k_caa-rpcore.16.03.01.SPA.pkg
      File is in use, will not delete.
   cat3k_caa-srdriver.16.03.01.SPA.pkg
      File is in use, will not delete.
    cat3k_caa-wcm.16.03.01.SPA.pkg
     File is in use, will not delete.
    cat3k_caa-webui.16.03.01.SPA.pkg
      File is in use, will not delete.
  done.
SUCCESS: No extra package or provisioning files found on media. Nothing to clean.
Running command on switch 4
Cleaning up unnecessary package files
  Scanning boot directory for packages ... done.
  Preparing packages list to delete ...
   packages.conf
      File is in use, will not delete.
   cat3k_caa-rpbase.16.03.01.SPA.pkg
      File is in use, will not delete.
   cat3k_caa-rpcore.16.03.01.SPA.pkg
      File is in use, will not delete.
   cat3k_caa-srdriver.16.03.01.SPA.pkg
      File is in use, will not delete.
    cat3k_caa-wcm.16.03.01.SPA.pkg
      File is in use, will not delete.
   cat3k caa-webui.16.03.01.SPA.pkg
      File is in use, will not delete.
  done.
```

SUCCESS: No extra package or provisioning files found on media. Nothing to clean.

I

Switch#

#### **Copy New Image to Stack**

Step 2 Copy the new image to flash: (or skip this step if you want to use the new image from your TFTP server).

Step 3 Use the dir flash command to confirm that the image has been successfully copied to flash.

```
Switch# dir flash:*.bin
Directory of flash:/*.bin
```

Directory of flash:/

7759 -rw- 465466221 Aug 1 2016 04:35:43 +00:00 cat3k\_caa-universalk9.16.04.01.SPA.bin 1621966848 bytes total (598597632 bytes free) Switch#

#### Software Install Image to Flash

- Step 4
  - 4 Use the request platform software package install switch all file flash: auto-copy command to install the target image to flash. You can point to the source image on your TFTP server or in flash if you have it copied to flash.

Note

Use the switch all option to upgrade all switches in your stack Use the auto-copy option to copy the .bin image from flash: to all other switches in your stack

```
Switch# request platform software package install switch all file
flash:cat3k_caa-universalk9.16.04.01.SPA.bin auto-copy
Expanding image file: flash:cat3k_caa-universalk9.16.04.01.SPA.bin
[1]: Copying flash:cat3k_caa-universalk9.16.04.01.SPA.bin from switch 1 to switch 2 3
4
[2 3 4]: Finished copying to switch 2 3 4
[1 2 3 4]: Expanding file
[1 2 3 4]: Finished expanding all-in-one software package in switch 1 2 3 4
SUCCESS: Finished expanding all-in-one software package.
[1 2 3 4]: Performing install
  SUCCESS: install Finished
[1]: install package(s) on switch 1
--- Starting list of software package changes ---
Old files list:
 Removed cat3k_caa-rpbase.16.03.01.SPA.pkg
 Removed cat3k_caa-rpcore.16.03.01.SPA.pkg
  Removed cat3k_caa-srdriver.16.03.01.SPA.pkg
```

```
Removed cat3k_caa-wcm.16.03.01.SPA.pkg
  Removed cat3k_caa-webui.16.03.01.SPA.pkg
New files list:
  Added cat3k_caa-rpbase.16.04.01.SPA.pkg
  Added cat3k_caa-rpcore.16.04.01.SPA.pkg
  Added cat3k_caa-srdriver.16.04.01.SPA.pkg
 Added cat3k_caa-wcm.16.04.01.SPA.pkg
  Added cat3k_caa-webui.16.04.01.SPA.pkg
Finished list of software package changes
SUCCESS: Software provisioned. New software will load on reboot.
[1]: Finished install successful on switch 1
[2]: install package(s) on switch 2
--- Starting list of software package changes ---
Old files list:
  Removed cat3k_caa-rpbase.16.03.01.SPA.pkg
  Removed cat3k_caa-rpcore.16.03.01.SPA.pkg
  Removed cat3k_caa-srdriver.16.03.01.SPA.pkg
  Removed cat3k_caa-wcm.16.03.01.SPA.pkg
  Removed cat3k_caa-webui.16.03.01.SPA.pkg
New files list:
  Added cat3k_caa-rpbase.16.04.01.SPA.pkg
  Added cat3k_caa-rpcore.16.04.01.SPA.pkg
  Added cat3k_caa-srdriver.16.04.01.SPA.pkg
  Added cat3k_caa-wcm.16.04.01.SPA.pkg
  Added cat3k_caa-webui.16.04.01.SPA.pkg
Finished list of software package changes
SUCCESS: Software provisioned. New software will load on reboot.
[2]: Finished install successful on switch 2
[3]: install package(s) on switch 3
--- Starting list of software package changes ---
Old files list:
  Removed cat3k_caa-rpbase.16.03.01.SPA.pkg
  Removed cat3k_caa-rpcore.16.03.01.SPA.pkg
  Removed cat3k_caa-srdriver.16.03.01.SPA.pkg
  Removed cat3k_caa-wcm.16.03.01.SPA.pkg
  Removed cat3k_caa-webui.16.03.01.SPA.pkg
New files list:
  Added cat3k_caa-rpbase.16.04.01.SPA.pkg
  Added cat3k_caa-rpcore.16.04.01.SPA.pkg
  Added cat3k_caa-srdriver.16.04.01.SPA.pkg
  Added cat3k_caa-wcm.16.04.01.SPA.pkg
  Added cat3k_caa-webui.16.04.01.SPA.pkg
Finished list of software package changes
SUCCESS: Software provisioned. New software will load on reboot.
[3]: Finished install successful on switch 3
[4]: install package(s) on switch 4
--- Starting list of software package changes ---
Old files list:
  Removed cat3k_caa-rpbase.16.03.01.SPA.pkg
  Removed cat3k_caa-rpcore.16.03.01.SPA.pkg
  Removed cat3k_caa-srdriver.16.03.01.SPA.pkg
  Removed cat3k_caa-wcm.16.03.01.SPA.pkg
  Removed cat3k_caa-webui.16.03.01.SPA.pkg
New files list:
  Added cat3k_caa-rpbase.16.04.01.SPA.pkg
  Added cat3k_caa-rpcore.16.04.01.SPA.pkg
  Added cat3k_caa-srdriver.16.04.01.SPA.pkg
  Added cat3k_caa-wcm.16.04.01.SPA A.pkg
  Added cat3k_caa-webui.16.04.01.SPA.pkg
Finished list of software package changes
SUCCESS: Software provisioned. New software will load on reboot.
[4]: Finished install successful on switch 4
Checking status of install on [1 2 3 4]
[1 2 3 4]: Finished install in switch 1 2 3 4
```

SUCCESS: Finished install: Success on [1 2 3 4]

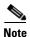

Old files listed in the logs will not be removed from flash.

**Step 5** After the software has been successfully installed, verify that the flash partition has five new .pkg files and 1 updated packages.conf file. See sample output below.

Switch# dir flash:\*.pkg Directory of flash:/\*.pkg Directory of flash:/ 7761 -rw-21906269 Aug 1 2016 04:45:48 +00:00 cat3k\_caa-rpbase.16.03.01.SPA.pkg 253160056 Aug 1 2016 04:45:50 +00:00 cat3k\_caa-rpcore.16.03.01.SPA.pkg 7765 -rw-7763 -rw-7328384 Aug 1 2016 04:45:49 +00:00 cat3k\_caa-srdriver.16.03.01.SPA.pkg 7762 -rw- 165657204 Aug 1 2016 04:45:49 +00:00 cat3k\_caa-wcm.16.03.01.SPA.pkg 7764 -rw-17408636 Aug 1 2016 04:45:49 +00:00 cat3k\_caa-webui.16.03.01.SPA.pkg 7749 -rw-21902119 Aug 1 2016 06:09:38 +00:00 cat3k\_caa-rpbase.16.04.01.SPA.pkg 7760 -rw-253094520 Aug 1 2016 06:09:41 +00:00 cat3k\_caa-rpcore.16.04.01.SPA.pkg 7755 -rw-7326336 Aug 1 2016 06:09:39 +00:00 cat3k\_caa-srdriver.16.04.01.SPA.pkg 7750 -rw- 165667444 Aug 1 2016 06:09:39 +00:00 cat3k\_caa-wcm.16.04.01.SPA.pkg 7759 -rw-16829052 Aug 1 2016 06:09:39 +00:00 cat3k\_caa-webui.16.04.01.SPA.pkg 1621966848 bytes total (137928704 bytes free) Switch# Switch# dir flash:\*.conf Directory of flash:/\*.conf Directory of flash:/ 7766 -rw-5137 Aug 1 2016 06:10:39 +00:00 cat3k\_caa-universalk9.16.04.01.SPA.conf 7769 -rw-5125 Aug 1 2016 06:11:19 +00:00 packages.conf 1621966848 bytes total (137928704 bytes free) Switch#

**Step 6** After you have successfully installed the image, you do not need the .bin image and the file can be deleted from the flash of EACH switch if you had it copied to flash.

```
Switch# delete flash:cat3k_caa-universalk9.16.04.01.SPA.bin
Delete filename [cat3k_caa-universalk9.16.04.01.SPA.bin]?
Delete flash:/ cat3k_caa-universalk9.16.04.01.SPA.bin? [confirm]
Switch#
```

#### Reload

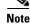

When you boot the new image, it will automatically update the boot loader.

**Step 9** When the new image boots up, you can verify the version of the new image, using the **show version** command:

```
Switch# show version
Cisco IOS Software, Catalyst L3 Switch Software (CAT3K_CAA-UNIVERSALK9-M), Version
Denali 16.4.1, RELEASE SOFTWARE (fc1)
Technical Support: http://www.cisco.com/techsupport
Copyright (c) 1986-2016 by Cisco Systems, Inc.
Compiled Thu 1-Aug-16 22:49 by mcpre
```

### Downgrade from Cisco IOS XE 16.x to Cisco IOS XE 3.xE in Install Mode

Follow these instructions to downgrade from Cisco IOS XE 16.x to older Cisco IOS XE 3.xE releases in Install Mode.

#### **Clean Up**

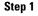

Ensure you have enough space in flash to expand a new image by cleaning up old installation files.

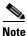

Use the switch all option to clean up all switches in your stack.

```
Switch#request platform software package clean switch all file flash:
Running command on switch 1
Cleaning up unnecessary package files
  Scanning boot directory for packages ... done.
Preparing packages list to delete ...
   cat3k caa-rpbase.16.03.01.SPA.pkg
      File is in use, will not delete.
   cat3k_caa-rpcore.16.03.01.SPA.pkg
      File is in use, will not delete.
   cat3k_caa-srdriver.16.03.01.SPA.pkg
      File is in use, will not delete.
    cat3k_caa-wcm.16.03.01.SPA.pkg
      File is in use, will not delete.
    cat3k_caa-webui.16.03.01.SPA.pkg
      File is in use, will not delete.
   packages.conf
      File is in use, will not delete.
  done.
Running command on switch 2
Cleaning up unnecessary package files
  Scanning boot directory for packages
                                       ... done.
Preparing packages list to delete ...
   cat3k_caa-rpbase.16.03.01.SPA.pkg
      File is in use, will not delete.
    cat3k_caa-rpcore.16.03.01.SPA.pkg
      File is in use, will not delete.
   cat3k_caa-srdriver.16.03.01.SPA.pkg
      File is in use, will not delete.
   cat3k_caa-wcm.16.03.01.SPA.pkg
      File is in use, will not delete.
    cat3k_caa-webui.16.03.01.SPA.pkg
      File is in use, will not delete.
   packages.conf
      File is in use, will not delete.
```

done.

I

```
Running command on switch 3
Cleaning up unnecessary package files
  Scanning boot directory for packages ... done.
Preparing packages list to delete ...
    cat3k_caa-rpbase.16.03.01.SPA.pkg
      File is in use, will not delete.
    cat3k_caa-rpcore.16.03.01.SPA.pkg
      File is in use, will not delete.
    cat3k_caa-srdriver.16.03.01.SPA.pkg
     File is in use, will not delete.
    cat3k_caa-wcm.16.03.01.SPA.pkg
      File is in use, will not delete.
    cat3k_caa-webui.16.03.01.SPA.pkg
     File is in use, will not delete.
   packages.conf
     File is in use, will not delete.
  done.
Running command on switch 4
Cleaning up unnecessary package files
  Scanning boot directory for packages ... done.
Preparing packages list to delete ...
    cat3k_caa-rpbase.16.03.01.SPA.pkg
      File is in use, will not delete.
    cat3k_caa-rpcore.16.03.01.SPA.pkg
      File is in use, will not delete.
    cat3k_caa-srdriver.16.03.01.SPA.pkg
      File is in use, will not delete.
    cat3k_caa-wcm.16.03.01.SPA.pkg
      File is in use, will not delete.
   cat3k_caa-webui.16.03.01.SPA.pkg
      File is in use, will not delete.
    packages.conf
      File is in use, will not delete.
  done.
The following files will be deleted:
[1]:
/flash/cat3k_caa-rpbase.16.02.01.SPA.pkg
/flash/cat3k_caa-srdriver.16.02.01.SPA.pkg
/flash/cat3k_caa-universalk9.16.01.01.SPA.bin
/flash/cat3k_caa-universalk9.16.01.01.SPA.conf
/flash/cat3k_caa-wcm.16.02.01.SPA.pkg
/flash/cat3k_caa-webui.16.02.01.SPA.pkg
/flash/packages.conf.00-
[2]:
/flash/cat3k_caa-rpbase.16.02.01.SPA.pkg
/flash/cat3k_caa-srdriver.16.02.01.SPA.pkg
/flash/cat3k_caa-universalk9.16.01.01.SPA.bin
/flash/cat3k_caa-universalk9.16.01.01.SPA.conf
/flash/cat3k_caa-wcm.16.02.01.SPA.pkg
/flash/cat3k_caa-webui.16.02.01.SPA.pkg
/flash/packages.conf.00-
[3]:
/flash/cat3k_caa-rpbase.16.02.01.SPA.pkg
/flash/cat3k_caa-srdriver.16.02.01.SPA.pkg
/flash/cat3k_caa-universalk9.16.01.01.SPA.bin
/flash/cat3k caa-universalk9.16.01.01.SPA.conf
/flash/cat3k_caa-wcm.16.02.01.SPA.pkg
/flash/cat3k_caa-webui.16.02.01.SPA.pkg
/flash/packages.conf.00-
[4]:
```

```
/flash/cat3k_caa-rpbase.16.02.01.SPA.pkg
/flash/cat3k_caa-srdriver.16.02.01.SPA.pkg
/flash/cat3k_caa-universalk9.16.01.01.SPA.bin
/flash/cat3k_caa-universalk9.16.01.01.SPA.conf
/flash/cat3k_caa-wcm.16.02.01.SPA.pkg
/flash/cat3k_caa-webui.16.02.01.SPA.pkg
/flash/packages.conf.00-
Do you want to proceed? [y/n]y
[1]:
Deleting file flash:cat3k_caa-rpbase.16.02.01.SPA.pkg ... done.
Deleting file flash:cat3k_caa-srdriver.16.02.01.SPA.pkg ... done.
Deleting file flash:cat3k_caa-universalk9.16.01.01.SPA.bin ... done.
Deleting file flash:cat3k_caa-universalk9.16.01.01.SPA.conf ... done.
Deleting file flash:cat3k_caa-wcm.16.02.01.SPA.pkg ... done.
Deleting file flash:cat3k_caa-webui.16.02.01.SPA.pkg ... done.
Deleting file flash:packages.conf.00- ... done.
SUCCESS: Files deleted.
[2]:
Deleting file flash:cat3k_caa-rpbase.16.02.01.SPA.pkg ... done.
Deleting file flash:cat3k_caa-srdriver.16.02.01.SPA.pkg ... done.
Deleting file flash:cat3k_caa-universalk9.16.01.01.SPA.bin ... done.
Deleting file flash:cat3k_caa-universalk9.16.01.01.SPA.conf ... done.
Deleting file flash:cat3k_caa-wcm.16.02.01.SPA.pkg ... done.
Deleting file flash:cat3k_caa-webui.16.02.01.SPA.pkg ... done.
Deleting file flash:packages.conf.00- ... done.
SUCCESS: Files deleted.
[3]:
Deleting file flash:cat3k_caa-rpbase.16.02.01.SPA.pkg ... done.
Deleting file flash:cat3k_caa-srdriver.16.02.01.SPA.pkg ... done.
Deleting file flash:cat3k_caa-universalk9.16.01.01.SPA.bin ... done.
Deleting file flash:cat3k_caa-universalk9.16.01.01.SPA.conf ... done.
Deleting file flash:cat3k_caa-wcm.16.02.01.SPA.pkg ... done.
Deleting file flash:cat3k_caa-webui.16.02.01.SPA.pkg ... done.
Deleting file flash:packages.conf.00- ... done.
SUCCESS: Files deleted.
[4]:
Deleting file flash:cat3k_caa-rpbase.16.02.01.SPA.pkg ... done.
Deleting file flash:cat3k_caa-srdriver.16.02.01.SPA.pkg ... done.
Deleting file flash:cat3k_caa-universalk9.16.01.01.SPA.bin ... done.
Deleting file flash:cat3k_caa-universalk9.16.01.01.SPA.conf ... done.
Deleting file flash:cat3k_caa-wcm.16.02.01.SPA.pkg ... done.
Deleting file flash:cat3k_caa-webui.16.02.01.SPA.pkg ... done.
Deleting file flash:packages.conf.00- ... done.
SUCCESS: Files deleted.
Switch#
```

#### **Copy New Image to Stack**

**Step 2** Copy the target Cisco IOS XE 3.xE image to flash: (you can skip this step if you want to use the image from your TFTP server).

[OK - 311154824 bytes] 311154824 bytes copied in 68.781 secs (4523849 bytes/sec) Switch#

**Step 3** Use the **dir flash** command to confirm that the image has been successfully copied to flash.

```
Switch# dir flash:*.bin
Directory of flash:/*.bin
Directory of flash:/
47718 -rw- 311154824 Nov 25 2015 18:17:21 +00:00
cat3k_caa-universalk9.SPA.03.07.02.E.152-3.E2.bin
3458338816 bytes total (2468995072 bytes free)
Switch#
```

#### **Downgrade Software Image**

Step 4

Use the **request platform software package install** command with the **new** option to downgrade your stack. You can point to the source image on your tftpserver or in flash if you have it copied to flash.

Note

Use the switch all option is needed to upgrade all switches in your stack. Use the auto-copy option to copy the .bin image from flash: to all other switches in your stack.

```
Switch#request platform software package install switch all file flash:cat3k_caa-
universalk9.SPA.03.07.02.E.152-3.E2.bin new auto-copy
Expanding image file: flash:cat3k_caa-universalk9.SPA.03.07.02.E.152-3.E2.bin
[4]: Copying flash:cat3k_caa-universalk9.SPA.03.07.02.E.152-3.E2.bin from switch 4 to
switch 1 2 3
[1 2 3]: Finished copying to switch 1 2 3
[1 2 3 4]: Expanding file
[1 2 3 4]: Finished expanding all-in-one software package in switch 1 2 3 4
SUCCESS: Finished expanding all-in-one software package.
[1 2 3 4]: Performing install
  SUCCESS: install Finished
[1]: install package(s) on switch 1
--- Starting list of software package changes ---
Old files list:
  Removed cat3k_caa-rpbase.16.03.01.SPA.pkg
  Removed cat3k_caa-rpcore.16.03.01.SPA.pkg
 Removed cat3k_caa-srdriver.16.03.01.SPA.pkg
 Removed cat3k caa-wcm.16.03.01.SPA.pkg
 Removed cat3k_caa-webui.16.03.01.SPA.pkg
New files list:
  Added cat3k_caa-base.SPA.03.07.02E.pkg
  Added cat3k_caa-drivers.SPA.03.07.02E.pkg
  Added cat3k_caa-infra.SPA.03.07.02E.pkg
 Added cat3k caa-iosd-universalk9.SPA.152-3.E2.pkg
  Added cat3k_caa-platform.SPA.03.07.02E.pkg
 Added cat3k_caa-wcm.SPA.10.3.120.0.pkg
Finished list of software package changes
SUCCESS: Software provisioned. New software will load on reboot.
[1]: Finished install successful on switch 1
[2]: install package(s) on switch 2
--- Starting list of software package changes ---
Old files list:
  Removed cat3k_caa-rpbase.16.03.01.SPA.pkg
```

```
Removed cat3k_caa-rpcore.16.03.01.SPA.pkg
  Removed cat3k_caa-srdriver.16.03.01.SPA.pkg
  Removed cat3k_caa-wcm.16.03.01.SPA.pkg
 Removed cat3k_caa-webui.16.03.01.SPA.pkg
New files list:
  Added cat3k_caa-base.SPA.03.07.02E.pkg
 Added cat3k_caa-drivers.SPA.03.07.02E.pkg
 Added cat3k_caa-infra.SPA.03.07.02E.pkg
 Added cat3k_caa-iosd-universalk9.SPA.152-3.E2.pkg
 Added cat3k_caa-platform.SPA.03.07.02E.pkg
 Added cat3k_caa-wcm.SPA.10.3.120.0.pkg
Finished list of software package changes
SUCCESS: Software provisioned. New software will load on reboot.
[2]: Finished install successful on switch 2
[3]: install package(s) on switch 3
--- Starting list of software package changes ---
Old files list:
 Removed cat3k_caa-rpbase.16.03.01.SPA.pkg
  Removed cat3k_caa-rpcore.16.03.01.SPA.pkg
  Removed cat3k_caa-srdriver.16.03.01.SPA.pkg
 Removed cat3k_caa-wcm.16.03.01.SPA.pkg
 Removed cat3k_caa-webui.16.03.01.SPA.pkg
New files list:
 Added cat3k_caa-base.SPA.03.07.02E.pkg
 Added cat3k_caa-drivers.SPA.03.07.02E.pkg
 Added cat3k_caa-infra.SPA.03.07.02E.pkg
 Added cat3k_caa-iosd-universalk9.SPA.152-3.E2.pkg
 Added cat3k_caa-platform.SPA.03.07.02E.pkg
  Added cat3k_caa-wcm.SPA.10.3.120.0.pkg
Finished list of software package changes
SUCCESS: Software provisioned. New software will load on reboot.
[3]: Finished install successful on switch 3
[4]: install package(s) on switch 4
--- Starting list of software package changes ---
Old files list:
  Removed cat3k_caa-rpbase.16.03.01.SPA.pkg
  Removed cat3k_caa-rpcore.16.03.01.SPA.pkg
  Removed cat3k_caa-srdriver.16.03.01.SPA.pkg
  Removed cat3k_caa-wcm.16.03.01.SPA.pkg
 Removed cat3k_caa-webui.16.03.01.SPA.pkg
New files list:
 Added cat3k_caa-base.SPA.03.07.02E.pkg
 Added cat3k_caa-drivers.SPA.03.07.02E.pkg
 Added cat3k_caa-infra.SPA.03.07.02E.pkg
 Added cat3k_caa-iosd-universalk9.SPA.152-3.E2.pkg
 Added cat3k_caa-platform.SPA.03.07.02E.pkg
  Added cat3k_caa-wcm.SPA.10.3.120.0.pkg
Finished list of software package changes
SUCCESS: Software provisioned. New software will load on reboot.
[4]: Finished install successful on switch 4
Checking status of install on [1 2 3 4]
[1 2 3 4]: Finished install in switch 1 2 3 4
SUCCESS: Finished install: Success on [1 2 3 4]
```

Note

The old files listed in the logs should be removed using the software clean command, after reload

**Step 5** After you have successfully installed the image, you no longer need the .bin image and the file can be deleted from flash of each switch if you copied it to flash.

Switch# delete flash: cat3k\_caa-universalk9.SPA.03.07.02.E.152-3.E2.bin
Delete filename [cat3k\_caa-universalk9.SPA.03.07.02.E.152-3.E2.bin]?

Delete flash:/ cat3k\_caa-universalk9.SPA.03.07.02.E.152-3.E2.bin? [confirm] Switch#

#### Reload

| Step 6 | Reload the switch                                                                                                    |  |
|--------|----------------------------------------------------------------------------------------------------|--|
| Step 7 | Switch# reload<br>If your switches are configured with auto boot, then the stack will automatically boot up with the new<br>image. If not, you can manually boot flash:packages.conf |  |
|        | Switch: boot flash:packages.conf                                                                                                    |  |

<u>Note</u>

When you downgrade to a Cisco IOS XE 3.xE image, your boot loader will not automatically downgrade. It will remain updated. The new boot loader can support booting both Cisco IOS XE 3.xE releases as well as Cisco IOS XE Denali16.x releases.

## Downgrade from Cisco IOS XE 16.x to Cisco IOS XE 3.xE in Bundle Mode

Follow these instructions to downgrade from Cisco IOS XE 16.x in Bundle mode to an older Cisco IOS XE 3.xE releases in Bundle mode.

#### **Copy New Image to Stack**

```
Step 1
        Make sure your TFTP server is reachable from IOS via GigabitEthernet0/0.
            Switch# show run | i tftp
            ip tftp source-interface GigabitEthernet0/0
            ip tftp blocksize 8192
            Switch#
            Switch# show run | i ip route vrf
            ip route vrf Mgmt-vrf 5.0.0.0 255.0.0.0 5.30.0.1
            Switch#
            Switch#show run int GigabitEthernet0/0
            Building configuration ...
            Current configuration : 115 bytes
            1
            interface GigabitEthernet0/0
             vrf forwarding Mgmt-vrf
             ip address 5.30.12.121 255.255.0.0
            negotiation auto
            end
            Switch#
            Switch# ping vrf Mgmt-vrf ip 5.28.11.250
            Type escape sequence to abort.
            Sending 5, 100-byte ICMP Echos to 5.28.11.250, timeout is 2 seconds:
            11111
            Success rate is 100 percent (5/5), round-trip min/avg/max = 1/1/2 ms
```

#### **Step 2** Copy the image from your TFTP server to flash.

```
Switch# copy tftp://5.28.11.250/cat3k_caa-universalk9.SPA.03.07.02.E.152-3.E2.bin
flash:
cat3k_caa-universalk9.SPA.03.07.02.E.152-3.E2.bin
```

```
Note
```

If you have a stack, you must copy the image to the flash of each switch in your stack.

**Step 3** Use the **dir flash** command to confirm that the image has been successfully copied to flash.

```
Switch# dir flash:*.bin
Directory of flash:/*.bin
Directory of flash:/
47718 -rw- 311154824 Nov 25 2015 18:17:21 +00:00
cat3k_caa-universalk9.SPA.03.07.02.E.152-3.E2.bin
3458338816 bytes total (2468995072 bytes free)
Switch#
```

#### **Edit the Boot variable**

| Step 4 | Clear the boot variable<br>Switch(config) # no boot system                                                                                             |
|--------|----------------------------------------------------------------------------------------------------|
| Step 5 | Edit the boot variable to point to the new image.                                                                                                    |
|        | Switch(config)# boot system flash:cat3k_caa-universalk9.SPA.03.07.02.E.152-3.E2.bin                                                                    |
| Step 6 | Use the write memory command to save the configuration change.                                                                                         |
|        | Switch# write memory                                                                                                    |
| Step 7 | Use the show boot command to confirm that your boot variable is pointing to the new image                                                              |
|        | Switch# show boot                                                                                                    |
|        | Switch 1                                                                                                    |
|        | Current Boot Variables:<br>BOOT variable = flash:cat3k_caa-universalk9.SPA.03.07.02.E.152-3.E2.bin;                                                    |
|        | Boot Variables on next reload:<br>BOOT variable = flash:cat3k_caa-universalk9.SPA.03.07.02.E.152-3.E2.bin;<br>Allow Dev Key = yes<br>Manual Boot = yes |
|        | Enable Break = yes<br>Switch#                                                                                                    |

#### FINAL REVIEW DRAFT: CISCO CONFIDENTIAL

#### Reload

I

| Step 8  | Reload the switch                                                                                                    |  |
|---------|----------------------------------------------------------------------------------------------------|--|
|         | switch# reload                                                                                                    |  |
| Step 9  | If your switches are configured with auto boot, the stack will automatically boot up with the new image. If not, you can manually boot flash:cat3k_caa-universalk9.SPA.03.07.02.E.152-3.E2.bin                                                                                                    |  |
|         | <pre>switch:boot flash:cat3k_caa-universalk9.SPA.03.07.02.E.152-3.E2.bin</pre>                                                                                                    |  |
| Note    | When you downgrade to a Cisco IOS XE 3.xE image, your boot loader will remain updated, and will automatically be downgraded. The new boot loader can support booting both Cisco IOS XE 3.x releases as well as Cisco IOS XE Denali 16.x releases.                                                                                                    |  |
| Step 10 | When the new image boots up, you can verify the version of the new image, by checking show version<br>Switch# show version<br>Cisco IOS Software, IOS-XE Software, Catalyst L3 Switch Software<br>(CAT3K_CAA-UNIVERSALK9-M), Version 03.07.02E RELEASE SOFTWARE (fc1)<br>Technical Support: http://www.cisco.com/techsupport<br>Copyright (c) 1986-2015 by Cisco Systems, Inc.<br>Compiled Tue 21-Jul-15 12:51 by prod_rel_team |  |

### Move from Cisco IOS XE 3.xE Bundle Mode to Install Mode

**Step 11** Ensure you have enough space in flash to expand a new image by cleaning up old installation files. This command will erase your Cisco IOS XE 3.xE bin image file, so ensure that you copy it to your Active again.

```
Switch# software clean file flash:
Preparing clean operation ...
[1 2 3 4]: Cleaning up unnecessary package files
[1 2 3 4]: Preparing packages list to delete ...
[1]: Files that will be deleted:
   cat3k_caa-rpbase.16.03.01.SPA.pkg
    cat3k_caa-rpcore.16.03.01.SPA.pkg
   cat3k_caa-srdriver.16.03.01.SPA.pkg
   cat3k_caa-universalk9.16.03.01.SPA.bin
   cat3k_caa-wcm.16.03.01.SPA.pkg
    cat3k_caa-webui.16.03.01.SPA.pkg
    packages.conf
[2]: Files that will be deleted:
   cat3k_caa-rpbase.16.03.01.SPA.pkg
   cat3k_caa-rpcore.16.03.01.SPA.pkg
    cat3k_caa-srdriver.16.03.01.SPA.pkg
   cat3k_caa-universalk9.16.03.01.SPA.bin
   cat3k_caa-wcm.16.03.01.SPA.pkg
   cat3k_caa-webui.16.03.01.SPA.pkg
   packages.conf
[3]: Files that will be deleted:
   cat3k_caa-rpbase.16.03.01.SPA.pkg
   cat3k_caa-rpcore.16.03.01.SPA.pkg
   cat3k caa-srdriver.16.03.01.SPA.pkg
    cat3k_caa-universalk9.16.03.01.SPA.bin
   cat3k_caa-wcm.16.03.01.SPA.pkg
   cat3k_caa-webui.16.03.01.SPA.pkg
   packages.conf
[4]: Files that will be deleted:
```

cat3k\_caa-rpbase.16.03.01.SPA.pkg

```
cat3k_caa-rpcore.16.03.01.SPA.pkg
cat3k_caa-srdriver.16.03.01.SPA.pkg
cat3k_caa-universalk9.16.03.01.SPA.bin
cat3k_caa-wcm.16.03.01.SPA.pkg
cat3k_caa-webui.16.03.01.SPA.pkg
packages.conf
[1 2 3 4]: Do you want to proceed with the deletion? [yes/no]: yes
[1 2 3 4]: Clean up completed
```

Switch#

#### **Step 12** Copy the image from your TFTP server to flash

**Step 13** Use the **software expand** command to expand the target image to flash and move from bundle mode to install mode. You can point to the source image on your TFTP server or in flash if you have it copied to flash.

Switch# software expand file flash:cat3k\_caa-universalk9.SPA.03.07.02.E.152-3.E2.bin
Preparing expand operation ...
[1]: Copying software from active switch 1 to switches 2,3,4
[1]: Finished copying software to switches 2,3,4
[1 2 3 4]: Expanding bundle flash:cat3k\_caa-universalk9.SPA.03.07.02.E.152-3.E2.bin
[1 2 3 4]: Copying package files
[1 2 3 4]: Package files copied
[1 2 3 4]: Finished expanding bundle
flash:cat3k\_caa-universalk9.SPA.03.07.02.E.152-3.E2.bin
Switch#

#### **Edit the Boot variable**

| Step 14 | Clear the boot variable                                                                                                  |
|---------|----------------------------------------------------------------------------------------------------|
|         | Switch(config)# no boot system                                                                                           |
| Step 15 | Edit the boot variable to point to the new image.                                                                        |
|         | Switch(config)# boot system flash:packages.conf                                                                          |
| Step 16 | Use the write memory command to save the configuration change.                                                           |
| Step 17 | Switch# write memory<br>Use the <b>show boot</b> command to confirm that your boot variable is pointing to the new image |
|         | Switch# show boot                                                                                                    |
|         | Switch 1                                                                                                    |
|         |                                                                                                    |

Current Boot Variables: BOOT variable = flash:packages.conf;

```
Boot Variables on next reload:
BOOT variable = flash:packages.conf;
Manual Boot = yes
Enable Break = yes
Switch#
```

#### Reload

```
Step 18 Reload the switch
```

Switch#reload

**Step 19** If your switches are configured with auto boot, the stack will automatically boot up with the new image. If not, you can manually boot flash:packages.conf

switch:boot flash:packages.conf

Step 20 When the new image boots up, you can verify the version of the new image, by checking show version

```
Switch# show version
Cisco IOS Software, IOS-XE Software, Catalyst L3 Switch Software
(CAT3K_CAA-UNIVERSALK9-M), Version 03.07.02E RELEASE SOFTWARE (fc1)
Technical Support: http://www.cisco.com/techsupport
Copyright (c) 1986-2015 by Cisco Systems, Inc.
Compiled Tue 21-Jul-15 12:51 by prod_rel_team
```

**Step 21** After you have successfully installed the image, you no longer need the .bin image and the file can be deleted from the flash of each switch if you had copied to flash.

```
Switch# delete flash:cat3k_caa-universalk9.SPA.03.07.02.E.152-3.E2.bin
Delete filename [cat3k_caa-universalk9.SPA.03.07.02.E.152-3.E2.bin]?
Delete flash:/cat3k_caa-universalk9.SPA.03.07.02.E.152-3.E2.bin? [confirm]
Switch#
```

### WCM Sub Package Software Image Upgrade

The sub-package upgrade steps are similar to the bundle package upgrade, except that you only install one sub-package and not all packages. In order to perform a sub-package software image upgrade, you must be booted into IOS using **boot flash:packages.conf**.

- Step 1 Copy new sub-package image to flash. For example, cat3k\_caa-wcm.16.02.01.SPA.pkg for WCM module for the WCM module.
- **Step 2** Use the request platform software package install switch <switch id> file flash:<image> command to upgrade your switch.

```
switch# request platform software package install switch 1 file flash:
    cat3k_caa-wcm.16.02.01.SPA.pkg
[1]: install package(s) on switch 1
--- Starting list of software package changes ---
Old files list:
    Removed cat3k_caa-wcm.16.01.01.SPA.pkg
New files list:
    Added cat3k_caa-wcm.16.02.01.SPA.pkg
Finished list of software package changes
SUCCESS: Software provisioned. New software will load on reboot.
```

[1]: Finished install successful on switch 1

Step 3 When you upgrade the WCM sub-package, and you have AP(s) connected and joined to the controller, you can pre-download the newly upgraded AP images to APs before restarting the APs. The pre-download steps are as follows:

| Step | Command                                  | Purpose                                                                                                    |
|------|------------------------------------------|----------------------------------------------------------------------------------------------------|
| 1.   | <pre># show ap join stats summary.</pre> | Shows all APs connected to the controller, includes joined and not joined APs.                                                                                          |
| 2.   | <pre># show ap image</pre>               | Only joined AP(s) can perform the image pre-downloading process.                                                                                                    |
| 3.   | <pre># ap image predownload</pre>        | While pre-downloading the AP image(s), use<br>#show ap image to monitor the pre-downloading<br>status. Go to the next step after image<br>pre-downloading is completed. |
| 4.   | # ap image swap                          | Swaps the backup AP image with the bootup AP image on AP device.                                                                                                    |
| 5.   | # ap imate reset                         | Restarts all the APs that have connected to the controller.                                                                                                    |
| 6.   | # reload                                 | Restart the controller.                                                                                                    |

### **Upgrading RTU Licenses**

In Cisco IOS XE Denali 16.1.1, right-to-use (RTU) licensing has been modified to allow stack members to join a stack without having the same license level as the rest of the existing stack. The mismatched switch will not be put into Lic-Mismatch state. Even though the switch with the mismatched license is allowed to join the stack, the following syslog message is displayed periodically reminding you to fix the RTU license level:

%STACK\_RTU\_LICENSE-6-IOSD\_LIC\_MISMATCH:Switch 5 R0/0: stack\_mgr: Switch #5: Current IOSd runs on lanbase license while RTU active license is ipservices. Please configure RTU license to current IOSd license.For more information, see CSCux27336.

The EXEC mode **Right to Use License** command allows you to activate or deactivate feature set licenses or Adder AP Count Licenses. This command provides options to activate or deactivate any license supported on the platform.

```
license right-to-use [activate|deactivate] [lanbase | ipbase | ipservices |
ap-count] {evaluation | <count> } [all | slot <switch id>] {acceptEULA}
```

The EXEC mode **Right to Use License** command has been provided to activate or deactive feature set licenses or Adder AP Count Licenses. This command provides options to activate or deactivate any license supported on the platform.

license right-to-use [activate|deactivate] [lanbase | ipbase | ipservices |
ap-count] {evaluation | <count> } [all | slot <switch id>] {acceptEULA}

### Ugrading an IP Base SKU to IP Services License

| Step | Command                                                                  | Purpose                                                                                                   |
|------|--------------------------------------------------------------------------|----------------------------------------------------------------------------------------------------|
| 1    | license right-to-use activate<br>ipservices slot <switch id=""></switch> | Activate IP Services license. Pass the switch id. EULA will be prompted, accept the EULA by typing 'yes'. |
| 2    | show license right-to-use<br>summary                                     | Check the reboot license level is ipservices.                                                             |
| 3    | reload                                                                   | Reboot the switch to boot with ipservices.                                                                |

### **Evaluating IP Services License on IP Base SKU**

| Step | Command                                                                             | Purpose                                                                                                    |
|------|-------------------------------------------------------------------------------------|----------------------------------------------------------------------------------------------------|
| 1    | license right-to-use activate ipservices evaluation<br>slot <switch id=""></switch> | Activate IP Services evaluation<br>license. Pass the switch id. EULA will<br>be prompted, accept the EULA by<br>typing 'yes'. |
| 2    | show license right-to-use summary                                                   | Check the reboot license level is ipservices eval.                                                                            |
| 3    | reload                                                                              | Reboot the switch to boot with ipservices eval.                                                                               |

### Upgrading an LAN Base SKU to IP Services License Without Prompting EULA

| Step | Command                                                                             | Purpose                                                                                                    |
|------|-------------------------------------------------------------------------------------|----------------------------------------------------------------------------------------------------|
| 1    | license right-to-use activate ipservices slot<br><switch id=""> acceptEULA</switch> | Activate IP Services license. Pass the switch id.<br>EULA will be accepted automatically without<br>being prompted. |
| 2    | show license right-to-use summary                                                   | Check the reboot license level is ipservices.                                                                       |
| 3    | Reload                                                                              | Reboot the switch to boot with ipservices.                                                                          |

### **Deactivating Evaluation IP Services License on IP Base SKU**

Γ

| Step | Command                                                                               | Purpose                                     |
|------|---------------------------------------------------------------------------------------|---------------------------------------------|
| 1    | license right-to-use deactivate<br>ipservices evaluation slot <switch id=""></switch> | Deactivates IP Services evaluation license. |
| 2    | show license right-to-use summary                                                     | Check the reboot license level is ipbase.   |
| 3    | Reload                                                                                | Reboot the switch to boot with ipbase.      |

### **Upgrading LAN Base Stack to IP Base Stack**

| Step | Command                                  | Purpose                                                                                                    |
|------|------------------------------------------|----------------------------------------------------------------------------------------------------|
| 1    | license right-to-use activate ipbase all | Activate IP Base license on all the switches in the stack. EULA will be prompted, accept the EULA by typing 'yes'. |
| 2    | show license right-to-use                | Check the reboot license level is ipbase for all the switches.                                                     |
| 3    | Reload                                   | Reboot the switch to boot with ipbase.                                                                             |

1

### Changing the License Level of License Mismatch Switch from Active's Console

If the license mismatch switch has a lower license level than other switches in the stack, and the stack is running at IP Services and the mismatch switch is booted with IP Base license.

| Step | Command                                                                  | Purpose                                                                                                    |
|------|--------------------------------------------------------------------------|----------------------------------------------------------------------------------------------------|
| 1    | show switch                                                              | Get the switch number in license mismatch state.                                                                                      |
| 2    | show license right-to-use mismatch                                       | Check the license level of the license mismatch switch.                                                                               |
| 3    | license right-to-use activate ipservices slot<br><switch-id></switch-id> | Activate IP Services license on all the<br>mismatch switches in the stack. EULA will be<br>prompted, accept the EULA by typing 'yes'. |
| 4    | Reload slot <switch-id></switch-id>                                      | Reboot the license mismatch switch to boot with ipservices and join the stack.                                                        |

If the license mismatch switch has a higher license level than other switches in the stack, and the stack is running at IP Base and the mismatch switch is booted with IP Services license.

| Step | Command                                                              | Purpose                                                                                                    |
|------|----------------------------------------------------------------------|----------------------------------------------------------------------------------------------------|
| 1    | show switch                                                          | Get the switch number in license mismatch state.                                                                       |
| 2    | show license right-to-use mismatch                                   | Check the license level of the license mismatch switch.                                                                |
| 3    | license right-to-use activate ipbase slot<br><switch-id></switch-id> | Activate IP Base license on the license mismatch<br>switch. EULA will be prompted, accept the<br>EULA by typing 'yes'. |

### **Adding Adder AP Count Licenses**

I

Γ

| Step | Command                                                                                | Purpose                                                                                                    |
|------|----------------------------------------------------------------------------------------|----------------------------------------------------------------------------------------------------|
| 1    | license right-to-use activate apcount <count><br/>slot <switch id=""></switch></count> | Pass the number of AP count licenses to add<br>as count. Pass the switch-id on which the<br>Adder AP count licenses are to be added.<br>EULA is prompted, accept it by typing 'yes'. |
| 2    | Show license right-to-use slot <switch-id></switch-id>                                 | Check the adder AP count licenses are incremented on the given switch.                                                                                                    |
| 3    | Show license right-to-use summary                                                      | Check the total Adder AP count licenses are<br>incremented and the Total available AP<br>count are incremented.                                                                      |

### **Decrementing Adder AP Count licenses**

| Step | Command                                                                                 | Purpose                                                                                                    |
|------|-----------------------------------------------------------------------------------------|----------------------------------------------------------------------------------------------------|
| 1    | license right-to-use deactivate apcount<br><count> slot <switch id=""></switch></count> | Pass the number of AP count licenses to<br>be removed as count. Pass the switch-id<br>on which the Adder AP count licenses<br>are to be removed. |
| 2    | Show license right-to-use slot <switch-id></switch-id>                                  | Check the adder AP count licenses are decremented on the given switch.                                                                           |
| 3    | Show license right-to-use summary                                                       | Check the total Adder AP count licenses<br>are reduced by count and the Total<br>available AP Count are reduced.                                 |

### Activating Evaluation AP Count License on the Stack

| Step | Command                                          | Purpose                                                                                                    |
|------|--------------------------------------------------|----------------------------------------------------------------------------------------------------|
| 1    | license right-to-use activate apcount evaluation | Activated evaluation AP Count licenses<br>on the stack. EULA will be prompted,<br>accept it.                                            |
| 2    | Show license right-to-use summary                | Check the license type evaluation with<br>maximum supported AP Count is<br>displayed. Base and adder AP Count<br>licenses are not seen. |
| 3    | Show license right-to-use                        | To check the base and adder apcount licenses, if any.                                                                                   |

#### **Deactivating Evaluation AP Count License**

| Step | Command                                                  | Purpose                                                                                                    |
|------|----------------------------------------------------------|----------------------------------------------------------------------------------------------------|
| 1    | license right-to-use<br>deactivate apcount<br>evaluation | Deactivates evaluation AP Count licenses on the stack.                                                      |
| 2    | Show license<br>right-to-use<br>summary                  | Base and Adder AP Count licenses are displayed. Total available AP Count is sum of Base and Adder AP Count. |

# **Feature Sets**

The Catalyst 3650 switch supports three different feature sets:

- LAN Base feature set—Provides basic Layer 2+ features, including access control lists (ACLs) and quality of service (QoS), and up to 255 VLANs.
- IP Base feature set—Provides Layer 2+ and basic Layer 3 features (enterprise-class intelligent services). These features include access control lists (ACLs), quality of service (QoS), static routing, EIGRP stub routing, IP multicast routing, Routing Information Protocol (RIP), basic IPv6 management, the Open Shortest Path First (OSPF) Protocol (for routed access only), and support for wireless controller functionality. The license supports up to 4094 VLANs.
- IP Services feature set—Provides a richer set of enterprise-class intelligent services and full IPv6 support. It includes all IP Base features plus full Layer 3 routing (IP unicast routing, IP multicast routing, and fallback bridging for only IP traffic). The IP Services feature set includes protocols such as the Enhanced Interior Gateway Routing Protocol (EIGRP), the Open Shortest Path First (OSPF) Protocol, and support for wireless controller functionality. The license supports up to 4094 VLANs.

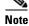

A separate access point count license is required to use the switch as a wireless controller.

For more information about the features, see the product data sheet at this URL:

http://www.cisco.com/en/US/products/ps13133/products\_data\_sheets\_list.html

# **Interoperability with Other Client Devices**

This section describes the interoperability of this version of the switch software release with other client devices.

| Hardware/Software Parameter | Hardware/Software Configuration Type                 |
|-----------------------------|------------------------------------------------------|
| Release                     | 16.3.1                                               |
| Controller                  | Cisco 3850 Controller                                |
| Access points               | 3802, 3502, 3602, 2602, 1702, 2702, 3702, 702W, 1852 |
| Radio                       | 802.11ac, 802.11a, 802.11g, 802.11n2, 802.11n5       |

 Table 9
 Test Bed Configuration for Interoperability

|        | Open, WEP, PSK (WPA and WPA2), 802.1X (WPA-TKIP and WPA2-AES) (LEAP, PEAP, EAP-FAST, EAP-TLS) |
|--------|-----------------------------------------------------------------------------------------------|
| RADIUS | ACS 5.3, ISE 1.2                                                                              |
| • 1    | Connectivity, traffic, and roaming between two access points                                  |

 Table 9
 Test Bed Configuration for Interoperability

Table 10 lists the client types on which the tests were conducted. The clients included laptops, handheld devices, and phones.

| Client Type and Name Version               |                          |  |
|--------------------------------------------|--------------------------|--|
| Laptop                                     |                          |  |
| Intel 5100/5300                            | v14.3.2.1                |  |
| Intel 6200                                 | 15.15.0.1                |  |
| Intel 6300                                 | 15.16.0.2                |  |
| Intel 6205                                 | 15.16.0.2                |  |
| Intel 1000/1030                            | v14.3.0.6                |  |
| Intel 7260                                 | 18.33.0.2                |  |
| Intel 7265                                 | 18.40.0.9                |  |
| Intel 3160                                 | 18.33.0.2                |  |
| Broadcom 4360                              | 6.30.163.2005            |  |
| Linksys AE6000 (USB)                       | 5.1.2.0                  |  |
| Netgear A6200 (USB)                        | 6.30.145.30              |  |
| Netgear A6210(USB)                         | 5.1.18.0                 |  |
| D-Link DWA-182 (USB)                       | 6.30.145.30              |  |
| Engenius EUB 1200AC(USB)                   | 1026.5.1118.2013         |  |
| Asus AC56(USB)                             | 1027.7.515.2015          |  |
| Dell 1395/1397/Broadcom 4312HMG(L)         | 5.30.21.0                |  |
| Dell 1501 (Broadcom BCM4313)               | v5.60.48.35/v5.60.350.11 |  |
| Dell 1505/1510/Broadcom<br>4321MCAG/4322HM | 5.60.18.8                |  |
| Dell 1515(Atheros)                         | 8.0.0.239                |  |
| Dell 1520/Broadcom 43224HMS                | 5.60.48.18               |  |
| Dell 1530 (Broadcom BCM4359)               | 5.100.235.12             |  |
| Dell 1540                                  | 6.30.223.215             |  |
| Cisco CB21                                 | 1.3.0.532                |  |
| Atheros HB92/HB97                          | 8.0.0.320                |  |
| Atheros HB95                               | 7.7.0.358                |  |
|                                            |                          |  |

Table 10Client Types

ſ

I

1

| MacBook Pro                           | OSX 10.11.5             |
|---------------------------------------|-------------------------|
| MacBook Air old                       | OSX 10.11.5             |
| MacBook Air new                       | OSX 10.11.5             |
| Macbook Pro with Retina Display       | OSX 10.11.5             |
| Macbook New 2015                      | OSX 10.11.5             |
| Tablets                               |                         |
| Apple iPad2                           | iOS 9.3.1(13E238)       |
| Apple iPad3                           | iOS 9.3.1(13E238)       |
| Apple iPad mini with Retina display   | iOS 9.3.1(13E238)       |
| Apple iPad Air                        | iOS 9.3.1(13E238)       |
| Apple iPad Air 2                      | iOS 9.3.1(13E238)       |
| Samsung Galaxy Tab Pro SM-T320        | Android 4.4.2           |
| Samsung Galaxy Tab 10.1- 2014 SM-P600 | Android 4.4.2           |
| Samsung Galaxy Note 3 – SM-N900       | Android 5.0             |
| Microsoft Surface Pro 3               | Windows 8.1             |
|                                       | Driver: 15.68.3073.151  |
| Microsoft Surface Pro 2               | Windows 8.1             |
|                                       | Driver: 14.69.24039.134 |
| Google Nexus 9                        | Android 6.0             |
| Google Nexus 7 2 <sup>nd</sup> Gen    | Android 5.0             |
| Phones                                |                         |
| Cisco 7921G                           | 1.4.5.3.LOADS           |
| Cisco 7925G                           | 1.4.5.3.LOADS           |
| Cisco 8861                            | Sip88xx.10-2-1-16       |
| Apple iPhone 4S                       | iOS 9.2(13C75)          |
| Apple iPhone 5                        | iOS 9.3.1(13E238)       |
| Apple iPhone 5s                       | iOS 9.3.1(13E238)       |
| Apple iPhone 5c                       | iOS 9.3.1(13E238)       |
| Apple iPhone 6                        | iOS 9.3.1(13E238)       |
| Apple iPhone 6 Plus                   | iOS 9.3.1(13E238)       |
| Apple iPhone SE                       | iOS 9.3.1(13E238)       |
| HTC One                               | Android 5.0             |
| OnePlusOne                            | Android 4.3             |
| Samsung Galaxy S4 – GT-I9500          | Android 5.0.1           |
| Sony Xperia Z Ultra                   | Android 4.4.2           |
| Nokia Lumia 1520                      | Windows Phone 8.1       |
| Google Nexus 5                        | Android 5.1             |
|                                       |                         |

#### Table 10Client Types

| Table 10Client Types         |               |
|------------------------------|---------------|
| Nexus 6                      | Android 5.1.1 |
| Samsung Galaxy S5-SM-G900A   | Android 4.4.2 |
| Huawei Ascend P7             | Android 4.4.2 |
| Samsung Galaxy S III         | Android 4.4.2 |
| Google Nexus 9               | Android 6.0   |
| Samsung Galaxy Nexus GTI9200 | Android 4.4.2 |
| Samsung Galaxy Mega SM900    | Android 4.4.2 |
| Samsung Galaxy S6            | Android 6.0.1 |
| Samsung Galaxy S5            | Android 5.0.1 |
| Xiaomi Mi 4i                 | Android 5.1.1 |
| Samsung Galaxy S7            | Android 6.0.1 |

# **Scaling Guidelines**

#### Table 11 Scaling Guidelines

| System Feature                                   | Maximum Limit                                    |
|--------------------------------------------------|--------------------------------------------------|
| Number of HTTP session redirections system-wide  | Up to 100 clients per second<br>(wired/wireless) |
| Number of HTTPS session redirections system-wide | Up to 5 clients per second (wireless)            |
|                                                  | Up to 20 clients per second (wired)              |

# **Limitations and Restrictions**

- Limitations for YANG data modeling—A maximum of 20 simultaneous NETCONF sessions are supported.
- Limitations for RF Profiles—Configuration with Cisco Prime Infrastructure is not supported. You must use the CLI to configure the feature.
- Limitations for Wired AVC:
  - NBAR2 (QOS and Protocol-discovery) configuration is allowed only on wired physical ports. It is not supported on virtual interfaces, for example, VLAN, port channel nor other logical interfaces.
  - NBAR2 based match criteria 'match protocol' is allowed only with marking or policing actions. NBAR2 match criteria will not be allowed in a policy that has queuing features configured.
  - 'Match Protocol': up to 256 concurrent different protocols in all policies.
  - NBAR2 attributes based QOS is not supported ('match protocol attribute').
  - NBAR2 and Netflow cannot be configured together at the same time on the same interface.
  - Only IPv4 unicast (TCP/UDP) is supported.
  - AVC is not supported on management port (Gig 0/0)

- NBAR2 attachment should be done only on physical access ports. Uplink can be attached as long as it is a single uplink and is not part of a port channel.
- Performance—Each switch member is able to handle 500 connections per second (CPS) at less than 50% CPU utilization. Above this rate, AVC service is not guaranteed.
- Scale—Able to handle up to 5000 bi-directional flows per 24 access ports.
- Restrictions for QoS:
  - When configuring QoS queuing policy, the sum of the queuing buffer should not exceed 100%.
  - For QoS policies, only switched virtual interfaces (SVI) are supported for logical interfaces.
  - QoS policies are not supported for port-channel interfaces, tunnel interfaces, and other logical interfaces.
- Starting with Cisco IOS XE Denali 16.3.1, Centralized Management Mode (CMM) is no longer supported.
- MSE 8.x is not supported with Cisco IOS XE Denali 16.x.x.
- WIPs is not supported with Cisco IOS XE Denali 16.x.x since the CMX WIPs solution is not available.
- You cannot configure NetFlow export using the Ethernet Management port (g0/0).
- The maximum committed information rate (CIR) for voice traffic on a wireless port is 132 Mb/sec.
- Flex Links are not supported. We recommend that you use spanning tree protocol (STP) as the alternative.
- Outdoor access points are supported only when they are in Local mode.
- Restrictions for Cisco TrustSec:
  - Dynamic SGACL download is limited to 6KB per destination group tag (DGT).
  - Cisco TrustSec 802.1x is not supported.
  - Cisco TrustSec Critical Auth is not supported.
  - Cisco TrustSec can be configured only on physical interfaces, not on logical interfaces.
  - Cisco TrustSec for IPv6 is not supported.
  - Cisco TrustSec cannot be configured on a pure bridging domain with IPSG feature enabled. You must either enable IP routing or disable the IPSG feature in the bridging domain.
- When a logging discriminator is configured and applied to a device, memory leak is seen under heavy syslog or debug output. The rate of the leak is dependent on the quantity of logs produced. In extreme cases, the device may crash. As a workaround, disable the logging discriminator on the device.

# **Caveats**

Caveats describe unexpected behavior in Cisco IOS releases. Caveats listed as open in a prior release are carried forward to the next release as either open or resolved.

- Cisco Bug Search Tool, page 63
- Open Caveats in Cisco IOS XE Denali 16.3.x, page 63
- Resolved Caveats in Cisco IOS XE Denali 16.3.2, page 65
- Resolved Caveats in Cisco IOS XE Denali 16.3.1a, page 68
- Resolved Caveats in Cisco IOS XE Denali 16.3.1, page 68

### **Cisco Bug Search Tool**

The Bug Search Tool (BST), which is the online successor to Bug Toolkit, is designed to improve the effectiveness in network risk management and device troubleshooting. The BST allows partners and customers to search for software bugs based on product, release, and keyword, and aggregates key data such as bug details, product, and version. The tool has a provision to filter bugs based on credentials to provide external and internal bug views for the search input.

To view the details of a caveat:

- 1. Access the BST (use your Cisco user ID and password) at https://tools.cisco.com/bugsearch/.
- 2. Enter the bug ID in the Search For: field.

### Open Caveats in Cisco IOS XE Denali 16.3.x

The following are the open caveats in Cisco IOS XE Denali 16.3.x. Click on the identifier to view the details of a caveat in the BST.

| Identifier | Description                                                                                          |  |
|------------|----------------------------------------------------------------------------------------------------|--|
| CSCvc05657 | Traffic over MKA EAP-TLS link between L2 trunk ports does not pass                                   |  |
| CSCvb98211 | DYNAMIC mac address not learned with multi-host open access-session on 9 mem stack                   |  |
| CSCvc02056 | [16.3.2] CGM Tracebacks while inter MSD roaming                                                      |  |
| CSCvc00396 | Switchover in G12/G24 stack causes two ports to block control plane traffic                          |  |
| CSCvb95657 | Auto-QoS configured wlan, policy validation fails after performing "sh/no sh" on wlan multiple times |  |
| CSCvb86530 | 3650 version 16.3.1 Displays traceback when host releases IP address from external DHCP Server       |  |
| CSCuz76184 | During REP ring failure, duplicate packets may be seen for a short time                              |  |
| CSCuv76000 | Missing load-balancing details in "show int < port > etherchannel "                                  |  |
| CSCvb84760 | Port-channel shows down/down but still passing traffic on 16.3.1/switch 3650                         |  |
| CSCva34131 | REP: Multicast convergence needs to be optimized                                                     |  |
| CSCvb88066 | UDLD packets are not processed after the reload                                                      |  |

1

| ldentifier | Description                                                                                            |  |
|------------|----------------------------------------------------------------------------------------------------|--|
| CSCva97702 | C3650 QoS Class-map, DSCP counters issue                                                               |  |
| CSCva17837 | RSS memory leak in platform_mgr                                                                        |  |
| CSCva22373 | Impacting stack-mgr events should be printed as a syslog                                               |  |
| CSCuy21301 | Port coming directly under chassis in CAT3850 s/w version 03.06.03.E                                   |  |
| CSCvb53858 | Power Supply SN incomplete (only 10 characters)                                                        |  |
| CSCuz54670 | WS-C3850-24XS: Local port still up when TX fiber removed from 10G SFP                                  |  |
| CSCvb65304 | Output drops and Output errors increment simultaneously in show interfaces                             |  |
| CSCux02676 | IGMP input memory leaks seen on Mcast RVR join/leave, 10 gr continuously                               |  |
| CSCux65260 | 16.2: Inter-LWA clients go to web_pending after mc-ma roam                                             |  |
| CSCuy39207 | PI3.1 voice diagnostics SNMP GET not working                                                           |  |
| CSCva19060 | from fresh boot of foreign, wired guest clients do not get ip address                                  |  |
| CSCva11018 | WebUI doesn't have option to enable/disable mgmt-via-wireless                                          |  |
| CSCuy21545 | STP and LLDP packets are dropping over L2PT dot1q tunnel                                               |  |
| CSCuz67181 | DHCP IP assignment failing with relay information option vpn enabled                                   |  |
| CSCuz78396 | Multicast one packet drop seen with igmp                                                               |  |
| CSCva17647 | 16.3: Reauthentication not getting resumed after aaa becomes available                                 |  |
| CSCva22592 | When many ACLs are configured, %PARSE_RC-4-PRC_NON_COMPLIANCE error, config is not applied             |  |
| CSCva35658 | WebUI: port config loss on device upon port flap from webui                                            |  |
| CSCva45109 | WebUI : WS-C3850-12XS sw even numbers port not shown in day 0 profile                                  |  |
| CSCva46857 | WebUI day 0 : WS-C3850-48XS-E sw does not display port Te1/0/1-Te1/0/48                                |  |
| CSCva46936 | Traffic across 3k-4k L3EC with different SAP cipher sequence fail                                      |  |
| CSCva60288 | (*.G) progation doesnt happen after unconfig/config lisp on RP                                         |  |
| CSCvb06108 | Sanity: ping failed after roaming from ap1800 (MC) to ap 2800 (MA)                                     |  |
| CSCvb22258 | ACL and template definition is not found in FED                                                        |  |
| CSCvb28676 | show monitor capture test buffer cmd does not stop at term length                                      |  |
| CSCvb39125 | netconf-yang: SSH "remote closed connection"                                                           |  |
| CSCvb50951 | Unicast convergence results are inconsistent when trigger in different node                            |  |
| CSCvb54210 | ~30 sec traffic loss observed with SSO on a port-channel w. multiple links (A,S,M)                     |  |
| CSCvb65984 | 5984 CPU hog traceback msg: platform_writeVB & ngwc_flash_setmonvar, when confg<br>"boot ipxe timeout" |  |
| CSCvb70028 | Unable to Access internal-webauth login page when client associated with AIR-AP2802I-B-K9 AP           |  |
| CSCvb70427 | 1632SF-standby reload wi/ config sync failure with router lisp config, after fabric configured.        |  |
| CSCvb71551 | Tracebacks observed on 3650 device with 16.3.2 build when Open auth clients star to roam               |  |
| CSCvb75533 | Netconf/GetConf: "ip igmp snooping last-member-query-interval", wrong logging buffered, MKA issues     |  |

| Identifier | Description                                                                                   |
|------------|-----------------------------------------------------------------------------------------------|
| CSCvb75803 | Netconf: Energywise activitycheck leaf not available under the interface through netconf-yang |
| CSCvb89106 | webui swichview issue : port no. 49-50 as downlink port                                       |
| CSCvb90280 | Tengig Port in Etherchannel goes down after bootup                                            |
| CSCvb95781 | iPXE : During HTTP/TFTP exceptions - fallback to device mode boot may not work                |
| CSCvb96470 | 16.3.2: Port goes to not connect on doing "no switchport"                                     |

# **Resolved Caveats in Cisco IOS XE Denali 16.3.2**

I

Γ

| ldentifier | Description                                                                                    |
|------------|------------------------------------------------------------------------------------------------|
| CSCvb56482 | Autoinstall/ PnP fails - from 16.3.1/ 16.3.1a to 16.3.2; wrkaround: use router as DHCP server. |
| CSCuz33679 | Cat3850: REP LSL PDU counter up on shut down interface                                         |
| CSCva17300 | REP Multicast Traffic does not resume after neighbor switch reloaded                           |
| CSCva17341 | REP Multicast packet loss for 10+seconds during re-convergence                                 |
| CSCva54058 | REP, what will happen when BPA or EPA is lost, TAC SR#680354116                                |
| CSCva61031 | SVI Ping fails after HA-SSO during REP Topology change                                         |
| CSCva79145 | REP packet drop after 3rd SSO on one of the nodes                                              |
| CSCvb81117 | Cat3850: REP LSL PDU counter incrementing when link is in down state (remote end)              |
| CSCux14425 | ACL matching IP option is not working with "no ip unreachables"                                |
| CSCva08676 | after deleting flex link config, LED of backup port still shows amber                          |
| CSCva46457 | c3850 stack crash with static mac-address map'd to multiple port-channel                       |
| CSCva65105 | Cat3650 Stack: specific vlan down when swithcover                                              |
| CSCva10757 | Invalid MAC learning in private VLAN for static MAC addresses                                  |
| CSCva51684 | Ping to SVI fails after breaking link in REP Ring on 3850                                      |
| CSCuz28295 | TCN generate late and mac learn issue on 3650 stack after RSTP TCN                             |
| CSCuz98374 | 3850 incorrectly set more-fragment flag for double fragmentation                               |
| CSCuz88403 | 3850stack stops forward traffic via GRE tunnel after master turning off                        |
| CSCuz83883 | IPv6 neighbor discovery packet processing behavior                                             |
| CSCuz11169 | High memory utilization observed on catalyst 3650/3850                                         |
| CSCva69776 | PEAP clients cannot get authenticated with NPS server on 16.3.1                                |
| CSCuv75864 | "octeon_wdt: WDT device closed unexpectedly " error msgs on reload                             |
| CSCus49022 | Active switch crashes on changing STP mode from RSTP to PVST w/<br>128vlans                    |
| CSCuu38981 | crash observed on high rates of roam @ fman_qos_mark_aom_free                                  |
| CSCuy19562 | 3850/3650 intercepts telnet/ssh connections for unknown destinations                           |

1

| Identifier | Description                                                                  |
|------------|------------------------------------------------------------------------------|
| CSCva71996 | CLNS ping failing to 3850                                                    |
| CSCvb17094 | Disable Tunnel IPIP CLI as feature not supported on NG3K                     |
| CSCvb49347 | NGWC ipsec vpn only support "IPv4 GRE" tunnel mode                           |
| CSCuw38877 | Static IGMP join-group on VLAN interface is not reachable                    |
| CSCva25392 | forward trap is generated when shutdown by storm control                     |
| CSCuz65463 | Storm-control is not working after Cat3850 reload                            |
| CSCuz05771 | 3850 Last reload reason: "Power Failure" when reloaded due to OOM            |
| CSCuw69829 | WebUI: Not able to contain rogue AP's using webUI                            |
| CSCva33039 | "show env rps" display wrong RPS state                                       |
| CSCuz60623 | "snmp-server enable traps transceiver all" is recorded twice.                |
| CSCuz71966 | "speed auto 10 100" disappeared from show run after reload                   |
| CSCuw41152 | '%NGWC_PLATFORM_FEP-1-FRU_PS_SIGNAL_FAULTY' message is not output            |
| CSCup05919 | 3850 - Power given, but State Machine Power Good wait timer timed out        |
| CSCuz50876 | 3850 Denali 16.1.1 - Bootflash is missing from system-report                 |
| CSCva15754 | AC power supply still display OK state even if RPS is providing power        |
| CSCva00967 | After OIR USB flash on C3850, no trap and syslog output                      |
| CSCva13231 | CRC/Corrupted packets after a link failure with MACSEC and 802.1q (3850)     |
| CSCva43372 | Interoperability - remote side CRC error                                     |
| CSCva25015 | Mode button functionality not working Intermittently                         |
| CSCuz08086 | PD's not getting PoE on multiple interfaces in 3850 stack                    |
| CSCuy97043 | Remove invalid data cefcModuleAdminStatus MIB from 3850/3650 switch platform |
| CSCva69778 | Wrong temperature syslog OVERTEMP severity level in 3850                     |
| CSCuy70475 | Latency increases with low priority background traffic                       |
| CSCuz05208 | Wireless mobility client data tx via macsec uplink 3850 foreign is drop      |
| CSCuz94565 | fqdn acl bypass not taking effect intermittently                             |
| CSCva13738 | ISR4k dose not send SOLICIT msg in DHCPv6-PD over PPPoE                      |
| CSCux98943 | Padding for PPPoE over ATM should not be added for accounting                |
| CSCuz17963 | plogd tracelogs getting generated causing high cpu in plogd process          |
| CSCuz33638 | %IOSXE-4-PLATFORM: R0/0: kernel: EXT2-fs warning:                            |
| CSCuz30182 | ASR1013: Fails to detect power supply at startup                             |
| CSCva90588 | Xchassis keeps reloading after installing an RP2 with an old CPLD            |
| CSCuz88340 | AN: ULA is configured on ANI & same ANI used for multiple neighbors          |
| CSCva36556 | Smart call home crash with debugs enabled                                    |
| CSCva08096 | hostname cannot be retrieved                                                 |
| CSCuz65251 | All the UP interfaces displayed as DOWN after wr erase and reload            |

L

Γ

| Identifier | Description                                                                |
|------------|----------------------------------------------------------------------------|
| CSCux60876 | Memory corruption due to DHCP                                              |
| CSCva32903 | Tracebacks seen while testing DHCP functionality                           |
| CSCuz39061 | "logging filtertcl" config crashes the router                              |
| CSCux99594 | EEM Policies May Not Be Able To Send Email                                 |
| CSCuz81292 | IPv6 neighbor discovery packet processing behavior                         |
| CSCuv24653 | ENH: Specify SSL/TLS Version for HTTP secure-server Feature                |
| CSCuz69005 | AP unable to join due to pending destroy IFID state                        |
| CSCuz12475 | Polaris: fman_rp crash occurs with bgp_pic profile                         |
| CSCuu77403 | %LINK-4-TOOBIG Messages Seen on ISR 3945 with L2TPv3                       |
| CSCur47235 | When one vrf deletes with "no vrf definition", ip vrf receive is removed   |
| CSCva15526 | PW down after clear mpls ldp neighbor followed by RSP SSO                  |
| CSCva17339 | LDP session stuck in established with no TCP connection                    |
| CSCuz95908 | Memory leak due to path querry with Null outgoing interface                |
| CSCva44687 | ASR 1K Running IOS-XE 3.16S w/ MPLS Crashes on 'clear ip route *'          |
| CSCva64489 | 1810w - Invalid Number of supported Power Levels: 0                        |
| CSCux09478 | sh proc mem platform sorted output is incorrect with low free memory       |
| CSCva56329 | DMI - AAA authentication/authorization timeout does not try fallback       |
| CSCuz41275 | Crash seen with SMD tracing in verbose mode                                |
| CSCuy34177 | Need 5508 to support sleeping client as single Anchor with NGWC            |
| CSCuz58624 | CGM Traceback observed impacting client connectivity                       |
| CSCuy16530 | Crash after member link re-added to port-channel and clear counters CMD    |
| CSCuu13476 | Cisco IOS & IOS XE Software OpenSSH TCP Denial of Service<br>Vulnerability |
| CSCuu11760 | NG3k-QOS: Need to block priority percent command in policy-map             |
| CSCuv92031 | Track SNMP Transceiver Sensor Implementation                               |
| CSCuw12882 | Improper Reporting of FEPs on 3650 with 3.06.01E and others                |
| CSCuw90273 | Cannot telnet/ssh(Sessions max out)                                        |
| CSCuy37943 | perpetual POE on per port is working as global command                     |
| CSCuz01059 | Implement SXP path length override option to limit the SXP database size   |
| CSCuz10706 | Infinity: Image name will need to be changed to not have Cisco reference   |
| CSCuz39384 | CSCuz10706Upgrade MCU in Amur without changing other silent roll packages  |
| CSCuz39783 | Polaris 16.3 :"session port shut-down and session cleared"via COA failed   |
| CSCuz42283 | Remove the build path from %IOSXE-3-PLATFORM: R0/0: kernel: logs           |
| CSCuz96994 | MAG to MAG, Host to remote MAG ping fail with ISR4000 PMIPv6               |
| CSCva00632 | Switch not forwarding traffic after applying the policy-map                |
| CSCva06274 | Polaris 163:CPP crash with SGT caching and SGACL interop                   |
| CSCva07535 | AWS : CSR Crashed after copying config file using kron-policy              |

1

| Identifier | Description                                                             |
|------------|-------------------------------------------------------------------------|
| CSCva12002 | Polaris:DACL entries in ACL LE present for unauth sessions              |
| CSCva20123 | ERSPAN pkts not received at destination after source sw reload          |
| CSCva27128 | AAA Proxy authentication fail with group TACACS-SERVER, local           |
| CSCva32407 | RLDP config does not get saved on reboot or upgrade                     |
| CSCva62445 | ip tcp adjust-mss is not supported on 3850/3650; it should be removed   |
| CSCva63982 | 1832 error :Invalid Power Level Index 7. Should be in [1,5]             |
| CSCva69559 | Theon system noisy after booting IOS                                    |
| CSCva72088 | 3802 AP on CA, link-encryption DS/US stats show 0                       |
| CSCva92486 | polaris : Getting SOA response for unconfigured SOA record/domain       |
| CSCva98140 | Secure Fabric, issuing "show fabric host-pool" is crashing box on C3850 |
| CSCvb05894 | Backout CSCux99594 EEM Policies May Not Be Able To Send Email           |
| CSCvb56934 | commit to 3.7.x and 16.3.x Zero RX counters on te1/1/3 port on bootup   |

### **Resolved Caveats in Cisco IOS XE Denali 16.3.1a**

The following are the resolved caveats in Cisco IOS XE Denali 16.3.1a. Click on the identifier to view the details of a caveat in the BST.

| Identifier | Description                                                         |
|------------|---------------------------------------------------------------------|
| CSCvb29204 | BenignCertain on IOS and IOS-XE                                     |
| CSCvb01730 | Leapsec 3.10.7: deadlock test causes wdog timeout - rtr crashes     |
| CSCvb19326 | NTP leap second addition is not working during leap second event    |
| CSCvb04298 | NTP-PTP: Invalid PTP time during NTP leap second insertion/deletion |

## **Resolved Caveats in Cisco IOS XE Denali 16.3.1**

The following is the list of Cisco IOS XE Denali 16.1.x and Cisco IOS XE Denali 16.2.x caveats that are resolved in Cisco IOS XE Denali 16.3.1. Click on the identifier to view the details of a caveat in the BST.

| Identifier | Description                                                               |
|------------|---------------------------------------------------------------------------|
| CSCuw98808 | Empty VLAN ACL sequence with no match causes STP issues                   |
| CSCu184467 | C3850:Stack:Port-Channel:active mem switch power shut causes traffic loss |
| CSCuw94814 | IEEE8023-LAG-MIB does not work use CISCO-LAG-MIB                          |
| CSCuw56706 | LACP with 16 ports: after switchover, ports in H state change to D state  |
| CSCuw38877 | Static IGMP join-group on VLAN interface is not reachable                 |
| CSCux25383 | Passwords still encrypted after encryption key is removed                 |
| CSCuw69672 | WebUI: ACL - "any" option for mask not disabled when it is not supported  |

### FINAL REVIEW DRAFT: CISCO CONFIDENTIAL

| Identifier | Description                                                             |
|------------|-------------------------------------------------------------------------|
| CSCux23861 | WebUI: Few scenarios - refreshing issue related to AP with 11AC module  |
| CSCux62751 | Memory leak seen @ dup_classmap_runtime                                 |
| CSCux35552 | Error on editing RogueRule on user configured SSID                      |
| CSCuz20613 | IOS-XE : Shell license bypass via LXC (2)                               |
| CSCuy06768 | Secure LDAP with wired 1k dot1x sessions may reload the system          |
| CSCux35423 | TACACS mgmt over wireless not working                                   |
| CSCux22276 | vlan pooling-static ip client is not passing traffic for wireless dot1x |
| CSCuv47300 | CTS: In loopback interface, config of IP SGT map should not be allowed  |
| CSCux89701 | CFD QMUL: session comes up after port-security violation                |
| CSCux26381 | Match based on username fails for dot1x client with Native Profile WLAN |
| CSCuy04948 | Reauth timer running for unauthorized case                              |
| CSCuy21768 | Session fails authz after few vlans in group brought down and up        |
| CSCux77357 | stuck Session with 0 Mac 0 IP not removed from admission cache output   |
| CSCuy32871 | WS-C3850-48XS:'sh inventory FRU' lists fan even after removal/failure   |
| CSCuz11169 | High memory utilization observed on catalyst 3650/3850                  |
| CSCuw94595 | Tracebacks on bootup at "epm_vlan_name_insert_or_delete" w/200+ VLANs   |
| CSCuu38981 | crash observed on high rates of roam @ fman_qos_mark_aom_free           |
| CSCuz88340 | AN: ULA is configured on ANI & same ANI used for multiple neighbors     |
| CSCuy75068 | System traceback while Smart Call Home debugs turned on                 |
| CSCuz65251 | All the UP interfaces displayed as DOWN after wr erase and reload       |
| CSCuy34177 | Need 5508 to support sleeping client as single Anchor with NGWC         |
| CSCuy79779 | AP flaps for 30 minutes upon changing AP mode after SSO                 |
| CSCuy39207 | PI3.1 voice diagnostics SNMP GET not working                            |

# Troubleshooting

ſ

For the most up-to-date, detailed troubleshooting information, see the Cisco TAC website at this URL: http://www.cisco.com/en/US/support/index.html

Choose **Product Support > Switches**. Then choose your product and click **Troubleshoot and Alerts** to find information for the problem that you are experiencing.

# **Related Documentation**

- Cisco IOS XE Denali 16.x.x documentation at this URL: http://www.cisco.com/c/en/us/products/ios-nx-os-software/ios-xe/index.html
- Catalyst 3650 switch documentation at this URL: http://www.cisco.com/go/cat3650\_docs

• Error Message Decoder at this URL:

https://www.cisco.com/cgi-bin/Support/Errordecoder/index.cgi

# **Obtaining Documentation and Submitting a Service Request**

For information on obtaining documentation, submitting a service request, and gathering additional information, see the monthly *What's New in Cisco Product Documentation*, which also lists all new and revised Cisco technical documentation, at:

http://www.cisco.com/c/en/us/td/docs/general/whatsnew/whatsnew.html

Subscribe to the *What's New in Cisco Product Documentation*, which lists all new and revised Cisco Technical documentation, as an RSS feed and deliver content directly to your desktop using a read application. The RSS feeds are a free service.

Cisco and the Cisco logo are trademarks or registered trademarks of Cisco and/or its affiliates in the U.S. and other countries. To view a list of Cisco trademarks, go to this URL: <a href="https://www.cisco.com/go/trademarks">www.cisco.com/go/trademarks</a>. Third-party trademarks mentioned are the property of their respective owners. The use of the word partner does not imply a partnership relationship between Cisco and any other company. (1110R)

Any Internet Protocol (IP) addresses and phone numbers used in this document are not intended to be actual addresses and phone numbers. Any examples, command display output, network topology diagrams, and other figures included in the document are shown for illustrative purposes only. Any use of actual IP addresses or phone numbers in illustrative content is unintentional and coincidental.

© 2016 Cisco Systems, Inc. All rights reserved.